### <span id="page-0-0"></span>*"Αλγόριθμοι και Δομές Δεδομένων"*

#### *Τι είναι Αλγόριθμος*

Ως αλγόριθμος ορίζεται μια πεπερασμένη σειρά ενεργειών, αυστηρά καθορισμένων και εκτελέσιμων σε πεπερασμένο χρόνο, που στοχεύουν στην επίλυση ενός προβλήματος.

Τα βήματα δημιουργίας αλγόριθμου είναι:

- 1. Διατύπωση του προβλήματος
- 2. Κατανόηση του προβλήματος
- 3. Λύση του προβλήματος
- 4. Διατύπωση του αλγόριθμου
- 5. Έλεγχος της λύσης

Μια παρουσίαση είναι αλγόριθμος όταν και μόνο όταν ικανοποιεί τα επόμενα κριτήρια:

- Έχει Καθοριστικότητα (Definiteness). Κάθε κανόνας του ορίζεται επακριβώς και η αντίστοιχη διεργασία είναι συγκεκριμένη. Κάθε εντολή πρέπει να καθορίζεται χωρίς καμία αμφιβολία για τον τρόπο εκτέλεσής της. π.χ. Σε μία διαίρεση να λαμβάνεται υπόψη και η περίπτωση όπου ο διαιρετέος λαμβάνει μηδενική τιμή. Τυπικές περιπτώσεις η διαίρεση με το μηδέν, υπόριζη ποσότητα αρνητική, κλπ. Προβλήματα καθοριστικότητας αντιμετωπίζονται συχνά με τη λογική της επιλογής, δηλ. Αν α>0 τότε ..... αλλιώς ......
- Έχει Περατότητα (Finiteness). Κάθε εκτέλεση είναι πεπερασμένη, δηλαδή τελειώνει ύστερα από έναν πεπερασμένο αριθμό διεργασιών ή βημάτων. Μία διαδικασία που δεν τελειώνει μετά από συγκεκριμένο/πεπερασμένο αριθμό βημάτων λέγεται απλά υπολογιστική διαδικασία.
- Έχει Αποτελεσματικότητα (Effectiveness). Είναι μηχανιστικά αποτελεσματικός, δηλαδή όλες οι διαδικασίες που περιλαμβάνει μπορούν να πραγματοποιηθούν με ακρίβεια και σε πεπερασμένο χρόνο "με μολύβι και χαρτί". Κάθε μεμονωμένη εντολή του αλγορίθμου να είναι απλή (και όχι σύνθετη). Δηλαδή μία εντολή δεν αρκεί να έχει ορισθεί αλλά πρέπει να είναι και εκτελέσιμη.
- Έχει Επεκτασιμότητα
- Έχει Είσοδο δεδομένων (Input). Κατά την εκκίνηση εκτέλεσης του αλγορίθμου καμία, μία ή περισσότερες τιμές δεδομένων πρέπει να δίνονται ως είσοδοι στον αλγόριθμο. Η περίπτωση που δε δίνονται τιμές δεδομένων εμφανίζεται όταν ο αλγόριθμος δημιουργεί και επεξεργάζεται κάποιες πρωτογενείς τιμές με τη βοήθεια συναρτήσεων παραγωγής τυχαίων αριθμών ή με τη βοήθεια άλλων απλών εντολών.
- Έχει Έξοδο αποτελεσμάτων (Output). Δίδει τουλάχιστον ένα μέγεθος σαν αποτέλεσμα που εξαρτάται κατά κάποιο τρόπο από τις αρχικές εισόδους. Ο αλγόριθμος πρέπει να δημιουργεί τουλάχιστον μία τιμή (δεδομένων) ως αποτέλεσμα προς το χρήστη ή προς ένα άλλο αλγόριθμο.

Ένας αλγόριθμος είναι πλήρης όταν:

- 1. Ικανοποιεί τα κριτήρια ορισμού του
- 2. Παρουσιάζεται με έναν από τους αποδεκτούς τρόπους
- 3. Πληρεί όλα τα κριτήρια αξιολόγησης

# *Σπουδαιότητα Αλγορίθμου*

Η έννοια του αλγορίθμου είναι θεμελιώδης για την Επιστήμη της Πληροφορικής.

Η Πληροφορική μελετά τους αλγορίθμους από τις ακόλουθες σκοπιές:

- 1. Hardware (Υλικό). Η ταχύτητα εκτέλεσης ενός αλγορίθμου επηρεάζεται από τις διάφορες τεχνολογίες υλικού, δηλαδή από τον τρόπο που είναι δομημένα σε μία ενιαία αρχιτεκτονική τα διάφορα συστατικά του υπολογιστή.
- 2. Γλωσσών προγραμματισμού (programming languages). Το είδος της γλώσσας προγραμματισμού που χρησιμοποιείται (χαμηλότερου ή υψηλότερου επιπέδου) αλλάζει τη δομή και τον αριθμό των εντολών ενός αλγορίθμου.
- 3. Θεωρητική (theoretical). Το ερώτημα που συχνά τίθεται είναι, αν πραγματικά υπάρχει ή όχι κάποιος αποδοτικός αλγόριθμος για την επίλυση ενός προβλήματος. Η προσέγγιση αυτή είναι ιδιαίτερα σημαντική γιατί προσδιορίζει τα όρια της λύσης που θα βρεθεί σε σχέση με ένα συγκεκριμένο πρόβλημα.
- 4. Αναλυτική (analytical). Μελετώνται οι υπολογιστικοί πόροι (computer resources) που απαιτούνται από ένα αλγόριθμο όπως για παράδειγμα το μέγεθος της κύριας μνήμης και της δευτερεύουσας μνήμης, ο χρόνος για λειτουργίες της CPU και για τις λειτουργίες εισόδου/εξόδου.

Σύμφωνα με όσα αναφέρθηκαν ο αλγόριθμος αποσκοπεί στην επίλυση ενός προβλήματος. Έτσι είναι απαραίτητο να γίνεται μια καλή ανάλυση του κάθε προβλήματος και να προτείνεται συγκεκριμένη μεθοδολογία και ακολουθία βημάτων. Βασικός στόχος μας είναι η πρόταση έξυπνων και αποδοτικών λύσεων.

Η ανάλυση ενός προβλήματος σε ένα σύγχρονο υπολογιστικό περιβάλλον περιλαμβάνει:

- την καταγραφή της υπάρχουσας πληροφορίας για το πρόβλημα
- την αναγνώριση των ιδιαιτεροτήτων του προβλήματος
- την αποτύπωση των συνθηκών και προϋποθέσεων υλοποίησης του
- την πρόταση επίλυσης του με χρήση κάποιας μεθόδου
- την τελική επίλυση με χρήση υπολογιστικών συστημάτων

Έτσι κατά την ανάλυση ενός προβλήματος θα πρέπει μα δοθεί απάντηση σε κάθε μια από τις επόμενες ερωτήσεις:

- 1. ποια είναι τα δεδομένα του προβλήματος
- 2. ποιες είναι οι συνθήκες που πρέπει να πληρούνται για την επίλυση του προβλήματος
- 3. ποια είναι η πλέον αποδοτική μέθοδος επίλυσης τους (σχεδίαση αλγορίθμου)
- 4. πώς θα καταγραφεί η λύση σε ένα πρόβλημα (π.χ. σε ψευδογλώσσα)
- 5. ποιος είναι ο τρόπος υλοποίησης στο συγκεκριμένο υπολογιστικό σύστημα (π.χ. επιλογή γλώσσας προγραμματισμού)

# <span id="page-1-0"></span>*Περιγραφή και αναπαράσταση αλγορίθμων*

Τέσσερις είναι οι βασικοί τρόποι παρουσίασης (περιγραφής και αναπαράστασης) ενός αλγορίθμου:

- 1. Ελεύθερο κείμενο (free text), που αποτελεί τον πιο ανεπεξέργαστο και αδόμητο τρόπο παρουσίασης αλγορίθμου. Ελλοχεύει η δημιουργία μιας μη εκτελέσιμης κατάστασης παραβιάζοντας έτσι το κριτήριο της αποτελεσματικότητας.
- 2. Διαγραμματικές τεχνικές (diagramming techniques), που συνιστούν ένα γραφικό τρόπο παρουσίασης αλγορίθμου. Η πιο γνωστή από αυτές είναι το διάγραμμα ροής (flow chart). Ωστόσο η χρήση διαγραμμάτων ροής για την παρουσίαση αλγορίθμων δεν αποτελεί την καλύτερη λύση γι' αυτό και εμφανίζονται όλο και σπανιότερα στη βιβλιογραφία και πράξη.
- 3. Φυσική γλώσσα (natural language) που εκτελείται κατά βήματα. Σε αυτή την περίπτωση χρειάζεται προσοχή, γιατί μπορεί να παραβιαστεί το κριτήριο του καθορισμού μεταξύ των βημάτων.
- 4. Κωδικοποίηση (coding) του αλγορίθμου σε ψευδογλώσσα ή γλώσσα προγραμματισμού. Έτσι ο αλγόριθμος παρουσιάζεται πιο συνοπτικός, συμπαγής ενώ πληρεί και τις προϋποθέσεις του Δομημένου προγραμματισμού.

#### *Σύμβολα ροής διαγράμματος*

Ένα διάγραμμα ροής αποτελείται από ένα σύνολο γεωμετρικών σχημάτων, όπου το καθένα δηλώνει μία συγκεκριμένη ενέργεια ή λειτουργία. Τα γεωμετρικά σχήματα ενώνονται μεταξύ τους με βέλη, που δηλώνουν τη σειρά εκτέλεσης των ενεργειών αυτών. Τα κυριότερα χρησιμοποιούμενα γεωμετρικά σχήματα είναι τα εξής:

- έλλειψη, που δηλώνει την αρχή και το τέλος του κάθε αλγορίθμου
- ρόμβο, που δηλώνει μία ερώτηση με δυο ή περισσότερες εξόδους για απάντηση
- ορθογώνιο, που δηλώνει την εκτέλεση μίας ή περισσοτέρων πράξεων
- πλάγιο παραλληλόγραμμο, που δηλώνει είσοδο ή έξοδο στοιχείων
- συγκεκριμένα σχέδια για τις επαναληπτικές δομές ΓΙΑ...ΑΠΟ...ΜΕΧΡΙ, ΟΣΟ...ΕΠΑΝΕΛΑΒΕ και ΕΠΑΝΕΛΑΒΕ...ΜΕΧΡΙΣ\_ΟΤΟΥ

Το επόμενο σχήμα αποτυπώνει όλα αυτά τα σύμβολα:

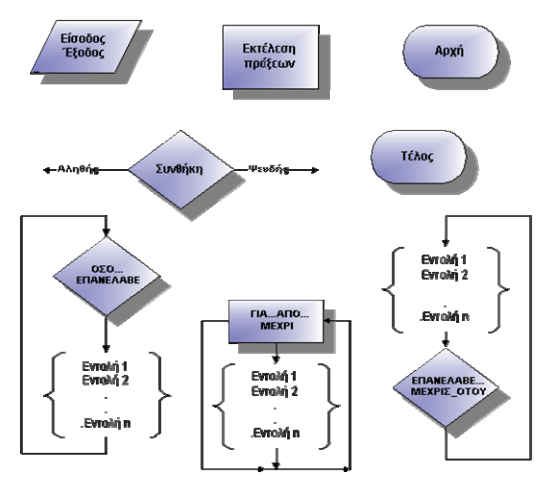

Μαζί με τα διαγράμματα ροής χρησιμοποιείται και η περιγραφή του αλγορίθμου υπό μορφή ψευδογλώσσας, που θα περιγραφεί λεπτομερειακά σε επόμενο κεφάλαιο.

# *Αξιολόγηση αλγορίθμων*

Τα κριτήρια αξιολόγησης ενός αλγορίθμου είναι:

- 1. η σαφήνεια της παρουσίασής του και ιδιαίτερα στην έκφραση των τύπων των δεδομένων
	- 2. η ακρίβειά του
	- 3. η εύκολη ανάγνωσή του
	- 4. η εύκολη μετατροπή του σε γλώσσα προγραμματισμού

Οι αλγόριθμοι μπορούν να αξιολογηθούν κατά πόσο είναι καλοί ή όχι. Εάν δεν ικανοποιούν έστω ένα από τα πιο πάνω κριτήρια τότε ο αλγόριθμος κρίνεται ως «κακός αλγόριθμος».

Πιο κάτω υπάρχουν μερικά ερωτήματα για την κατανόηση της επίδοσης ενός αλγόριθμου. Αυτά είναι:

- πώς υπολογίζεται ο χρόνος εκτέλεσης ενός αλγορίθμου;
- πώς μπορούν να συγκριθούν μεταξύ τους οι διάφοροι αλγόριθμοι;
- πώς μπορεί να γνωρίζει κανείς, αν ένας αλγόριθμος είναι «βέλτιστος»;

Οι πληροφορίες αυτές αφορούν κυρίως στην αναγνώριση της χειρότερης περίπτωσης του αλγορίθμου και στην αποτύπωση του μεγέθους του προβλήματος, με βάση το πλήθος των δεδομένων.

Η χειρότερη περίπτωση ενός αλγορίθμου αφορά το μέγιστο κόστος εκτέλεσης του αλγορίθμου, κόστος που μετράται σε υπολογιστικούς πόρους. Το κόστος αυτό πολλές φορές κρίνει την επιλογή και το σχεδιασμό ενός αλγορίθμου. Για να εκφρασθεί αυτή η χειρότερη περίπτωση χρειάζεται κάποιο μέγεθος σύγκρισης και αναφοράς που να χαρακτηρίζει τον αλγόριθμο. Η πλέον συνηθισμένη πρακτική μέτρηση είναι η μέτρηση του αριθμού των βασικών πράξεων που θα πρέπει να εκτελέσει ο αλγόριθμος στη χειρότερη περίπτωση. Για παράδειγμα μία βασική πράξη μπορεί να είναι:

- ανάθεση τιμής
- σύγκριση μεταξύ δυο μεταβλητών, ή
- οποιαδήποτε αριθμητική πράξη μεταξύ δυο μεταβλητών

Η χειρότερη περίπτωση αντιπροσωπεύει τις τιμές εκείνες, που όταν δίνονται ως είσοδος στον αλγόριθμο, οδηγούν στην εκτέλεση μέγιστου αριθμού πράξεων.

#### <span id="page-2-0"></span>*Δομές δεδομένων*

**Δεδομένα**: Είναι η αφαιρετική αναπαράσταση της πραγματικότητας και συνεπώς μιας απλοποιημένης όψης της. Είναι ακατέργαστα γεγονότα και κάθε φορά η επιλογή τους εξαρτάται από τον τύπο του προβλήματος. Η συλλογή των ακατέργαστων δεδομένων και ο συσχετισμός τους δίνει ως αποτέλεσμα την πληροφορία (information).

Η Πληροφορική θεωρείται η επιστήμη που μελετά τα δεδομένα από τις ακόλουθες σκοπιές :

- **Υλικό.** Το υλικό (hardware) δηλαδή η μηχανή, επιτρέπει στα δεδομένα ενός προγράμματος να αποθηκεύονται στη κύρια μνήμη και στις περιφερειακές συσκευές του υπολογιστή με διάφορες αναπαραστάσεις (representations). Τέτοιες μορφές είναι η δυαδική, με τη βοήθεια του κώδικα ASCII, το συμπλήρωμα του 1 ή του 2 κ.τ.λ.
- **Γλώσσες προγραμματισμού**. Οι γλώσσες προγραμματισμού υψηλού επιπέδου (high level programming languages) επιτρέπουν τη χρήση διάφορών τύπων (types) μεταβλητών (variables) για να περιγράψουν ένα δεδομένο. Ο μεταφραστής κάθε γλώσσας φροντίζει για την αποδοτικότερη μορφή αποθήκευσης, από πλευράς υλικού, κάθε μεταβλητής στον υπολογιστή.
- **Δομές Δεδομένων.** Δομή Δεδομένων (data structure) είναι ένα σύνολο δεδομένων μαζί με ένα σύνολο επιτρεπτών λειτουργιών επί αυτών. Για παράδειγμα, μία τέτοια δομή είναι η εγγραφή (record), που μπορεί να περιγράψει ένα είδος, ένα πρόσωπο κ.τ.λ. Η εγγραφή αποτελείται από τα πεδία (fields) που αποθηκεύουν χαρακτηριστικά (attributes) διαφορετικού τύπου, όπως για παράδειγμα ο κωδικός, η περιγραφή κλπ. Άλλη μορφή δομής δεδομένων είναι το αρχείο που αποτελείται από ένα σύνολο εγγραφών. Μία επιτρεπτή λειτουργία σε ένα αρχείο είναι η σειριακή προσπέλαση όλων των εγγραφών του.
- **Ανάλυση Δεδομένων.** Τρόποι καταγραφής και αλληλοσυσχέτισης των δεδομένων μελετώνται έτσι ώστε να αναπαρασταθεί η γνώση για πραγματικά γεγονότα. Οι τεχνολογίες των Βάσεων Δεδομένων (Databases), της Μοντελοποίησης Δεδομένων (Data Modeling) και της Αναπαράστασης Γνώσης (Knowledge Representation ) ανήκουν σε αυτή την περιοχή μελέτης των δεδομένων.

Τα δεδομένα ενός προβλήματος αποθηκεύονται στον υπολογιστή, είτε στη κύρια μνήμη του είτε στη δευτερεύουσα. Η αποθήκευση αυτή δεν γίνεται κατά ένα τυχαίο τρόπο αλλά συστηματικά δηλαδή χρησιμοποιώντας μία δομή. Η έννοια της δομής δεδομένων (data structure) είναι σημαντική για την Πληροφορική και ορίζεται με τον ακόλουθο ορισμό:

Δομή δεδομένων είναι ένα σύνολο αποθηκευμένων δεδομένων που υφίστανται επεξεργασία από ένα σύνολο λειτουργιών.

Κάθε μορφή δομής δεδομένων αποτελείται από ένα σύνολο κόμβων (nodes). Οι βασικές λειτουργίες (ή αλλιώς πράξεις) επί των δομών δεδομένων είναι οι ακόλουθες:

- **Προσπέλαση (access)**, πρόσβαση σε ένα κόμβο με σκοπό να εξετασθεί ή να τροποποιηθεί το περιεχόμενο του.
- **Εισαγωγή (insertion),** δηλαδή η προσθήκη νέων κόμβων σε μία υπάρχουσα δομή.
- **Διαγραφή (deletion)**, που αποτελεί το αντίστροφο της εισαγωγής, δηλαδή ένας κόμβος αφαιρείται από μία δομή.
- **Αναζήτηση (searching),** κατά την οποία προσπελαύνονται οι κόμβοι μιας δομής, προκειμένου να εντοπιστούν ένας ή περισσότεροι που έχουν μια δεδομένη ιδιότητα.
- **Ταξινόμηση (sorting),** όπου οι κόμβοι μιας δομής διατάσσονται κατά αύξουσα ή φθίνουσα σειρά.
- **Αντιγραφή (copying),** κατά την οποία όλοι ή μερικοί από τους κόμβους μίας δομής αντιγράφονται σε άλλη δομή.
- **Συγχώνευση (merging),** κατά την οποία δύο ή περισσότερες δομές συνενώνονται σε μία ενιαία δομή.
- **Διαχωρισμός (separation),** που αποτελεί την αντίστροφη πράξη της συγχώνευσης.

Υπάρχει μεγάλη εξάρτηση μεταξύ της δομής δεδομένων και του αλγόριθμου και αυτό δικαιολογεί την εξίσωση που διατυπώθηκε το 1976 από τον Wirth (που σχεδίασε και υλοποίησε τη γλώσσα Pascal):

#### **Αλγόριθμοι + Δομές Δεδομένων = Προγράμματα**

#### *Γλώσσες Προγραμματισμού*

Πρόγραμμα είναι ένα σύνολο από οδηγίες που κατευθύνουν τη λειτουργία του Η/Υ για την εκτέλεση μιας εργασίας και που είναι γραμμένο σε μια γλώσσα προγραμματισμού. Κάθε πρόγραμμα αποτελείται από 3 μέρη. Την είσοδο, την επεξεργασία και την έξοδο. Στην είσοδο δίνουμε τιμές στα δεδομένα του προβλήματος. Αυτές οι τιμές αποθηκεύονται σε μεταβλητές στη μνήμη του υπολογιστή. Στην επεξεργασία τα δεδομένα «συνδυάζονται» μεταξύ τους (γίνονται αριθμητικές και λογικές πράξεις) προκειμένου να υπολογιστούν οι τιμές των ζητουμένων του προβλήματος. Στην εξοδο παρουσιάζονται (οθόνη, εκτυπωτής κ.τ.λ.) στο χρήστη τα αποτελέσματα της επεξεργασίας (τα ζητούμενα του προβλήματος).

Ένα **πρόγραµµα** είναι η αναπαράσταση ενός αλγορίθµου γραµµένη σε γλώσσα κατανοητή για έναν υπολογιστή. Ένα πρόγραµµα, δηλαδή, αποτελείται από µία σειρά **εντολών** που δίνονται στον υπολογιστή µε σκοπό να εκτελέσει κάποια συγκεκριµένη λειτουργία ή να υπολογίσει κάποιο επιθυµητό αποτέλεσµα. Η εργασία σύνταξης των προγραµµάτων ονοµάζεται **προγραµµατισµός**, ενώ τα άτοµα που γράφουν και συντάσσουν ένα πρόγραµµα ονοµάζονται **προγραµµατιστές**.

Οι γλώσσες που «καταλαβαίνουν» οι υπολογιστές είναι τεχνητές γλώσσες που ονομάζονται **γλώσσες προγραμματισμού**. Οι γλώσσες προγραμματισμού χρησιμοποιούνται για την επικοινωνία του ανθρώπου µε τη μηχανή, όπως οι φυσικές γλώσσες (ελληνική, αγγλική, γαλλική κ.λπ.) χρησιµοποιούνται για την επικοινωνία µεταξύ των ανθρώπων.

Γλώσσα Προγραμματισμού είναι ένα πρόγραμμα που μας επιτρέπει να δώσουμε εντολές στον υπολογιστή (να τον προγραμματίσουμε) χρησιμοποιώντας σύμβολα και λέξεις, που είναι πιο οικείες στον άνθρωπο από ότι μια ακολουθία από 1 και 0 (γλώσσα που καταλαβαίνει ο υπολογιστής).

Οι γλώσσες προγραµµατισµού έχουν κι αυτές το δικό τους λεξιλόγιο και το δικό τους συντακτικό. Αν θέλουµε να προγραµµατίζουµε τον υπολογιστή, για να εκτελεί πιστά τις λειτουργίες που του ζητάµε, πρέπει να µάθουµε κάποια γλώσσα προγραµµατισµού. Δυστυχώς οι υπολογιστές δεν έχουν σχεδιαστεί, ώστε να καταλαβαίνουν τη γλώσσα που µιλάµε, δηλαδή τη φυσική γλώσσα. Η πρόοδος, όµως, στον τοµέα αυτό είναι σηµαντική και πιθανόν στο µέλλον να δίνουµε οδηγίες στον υπολογιστή µε την οµιλία.

Όπως έχει αναφερθεί στη Β' Γυµνασίου, η λειτουργία των υπολογιστών βασίζεται στην αναπαράσταση µόνο δύο ψηφίων, των «0» και «1». Στα πρώτα βήµατα της ιστορίας των υπολογιστών οι άνθρωποι, για να επικοινωνήσουν µε τον υπολογιστή, έπρεπε να χρησιμοποιούν μία γλώσσα που είχε ως αλφάβητο το «0» και το «1 ». Αν ήθελαν λοιπόν να δώσουν μία απλή εντολή στον υπολογιστή, π.χ. να προσθέσει το 3+5 και να εμφανισει το αποτέλεσμα, έπρεπε να μετατρέψουν όλη την εντολή σε μία γραμμή από 0 και 1. Η γλώσσα αυτή ονομάστηκε **γλώσσα μηχαvής**. Η γλώσσα μηχανής είναι αρκετά δύσκολη για να την μάθει κάποιος, γιατί είναι πολύ διαφορετική από τη φυσική μας γλώσσα. Επίσης δεν είναι ενιαία σε όλους τους υπολογιστές, μια και κάθε τύπος υπολογιστή (με διαφορετικό επεξεργαστή) έχει τη δική του γλώσσα μηχανής.

#### Χαρακτηριστικά Γλωσσών Προγραμματισμού

Με την πάροδο των χρόνων οι γλώσσες προγραμματισμού εξελίχθηκαν, ώστε να μοιάζουν όλο και περισσότερο με τη φυσική μας γλώσσα. Στις μέρες μας υπάρχουν διάφορες γλώσσες προγραμματισμού, που χρησιμοποιούνται για την ανάπτυξη γενικών εφαρμογών, ενώ άλλες είναι πιο εξειδικευμένες και χρησιμοποιούνται για πιο ειδικά επιστημονικά προβλήματα (ανώτερων μαθηματικών, μηχανικής, προσομοίωσης πειραμάτων κ.λπ.) και εξειδικευμένες εφαρμογές (προγραμματισμός ιστοσελίδων, διαχείριση εμπορικών δεδομένων κ.λπ.). Μερικές γνωστές γλώσσες προγραμματισμού είναι η Visual Basic, η Logo, η Pascal, η C ++, η Java.

Όπως και οι φυσικές γλώσσες, έτσι και κάθε γλώσσα προγραμματισμού έχει ως βασικά χαρακτηριστικά:

- το αλφάβητο,
- το λεξιλόγιο και
- το συντακτικό.

Το **αλφάβητο** μιας γλώσσας προγραμματισμού είναι το σύνολο των χαρακτήρων που χρησιμοποιούνται από τη γλώσσα.

Το **λεξιλόγιο** μιας γλώσσας είναι το σύνολο των λέξεων που αναγνωρίζει η γλώσσα και έχουν συγκεκριμένη και μοναδική σημασία. Στις γλώσσες προγραμματισμού το λεξιλόγιο είναι πολύ περιορισμένο (µερικές δεκάδες λέξεις), ώστε να μπορούμε να το μάθουμε εύκολα.

Το **συντακτικό** μιας γλώσσας προγραμματισμού είναι το σύνολο των κανόνων που πρέπει να ακολουθούμε, για να συνδέουμε λέξεις σε προτάσεις. Σε μια γλώσσα προγραμματισμού η σύνδεση λέξεων δημιουργεί ολοκληρωμένα; εντολές προς τον υπολογιστή. Αν δεν ακολουθήσουμε αυστηρά το συντακτικό μιας γλώσσας, είναι αδύνατο για τον υπολογιστή να καταλάβει ποια εντολή του δίνουμε.

Οι σύγχρονες γλώσσες προγραμματισμού μάς προσφέρουν ένα φιλικό περιβάλλον, έτσι ώστε γρήγορα να αναπτύσσουμε τα προγράμματά μας. Ένα **περιβάλλον προγραμματισμού** αποτελείται από διάφορα εργαλεία που βοηθάνε τον προγραμματιστή να γράψει και να διορθώσει το πρόγραμμά του.

Τα κύρια εργαλεία είναι:

- ¾ ένας εξειδικευμένος κειμενογράφος, που χρησιμεύει για τη σύνταξη και τη διόρθωση του προγράμματος και
- ¾ ένα πρόγραμμα-μεταφραστής που μετατρέπει τις οδηγίες μας στη μορφή που τις καταλαβαίνει ο επεξεργαστής δηλαδή σε μια σειρά από 0 και 1

Αυτή τη μετατροπή μπορούμε να την παρομοιάσουμε με τη διαδικασία επικοινωνίας μας με ένα κάτοικο της Κίνας. Αν δεν ξέρουμε Κινέζικα και έχουμε έναν Άγγλο μεταφραστη που μιλάει Κινέζικα, μπορούμε να του μιλήσουμε Αγγλικά και αυτός να μεταφράσει αυτό που θέλουμε στα Κινέζικα. Βέβαια μια τέτοια διαδικασία προϋποθέτει ότι ξέρουμε Αγγλικά. Παρόμοια, αν θέλουμε να επικοινωνήσουμε με τον υπολογιστή, πρέπει να μάθουμε μία γλώσσα προγραμματισμού με την οποία μπορεί να γίνει η απαραίτητη μετατροπή των οδηγιών μας σε σειρά από 0 και 1 (γλώσσα μηχανής).

Αν σε κάποια οδηγία έχουμε κάνει λάθος στο αλφάβητο, στο λεξιλόγιο ή στο συντακτικό τότε το πρόγραμμα που μετατρέπει τις οδηγία; μας σε σειρά από 0 και 1 θα μας δώσει ένα κατάλληλο μήνυμα λάθους, ώστε να μας βοηθήσει να διορθώσουμε το λάθος μας. Τα λάθη αυτά ονομάζονται **συντακτικά λάθη**.

Τα προγράμματα που μετατρέπουν τις οδηγίες μας σε 0 και 1 μπορούν να χωριστούν σε δύο κατηγορίες:

- στους μεταγλωττιστές και
- στους διερμηνείς

Η διαφορά τους είναι ότι οι **μεταγλωττιστές (compilers)** θα ελέγξουν όλο το πρόγραμμα για συντακτικά λάθη και μετά θα το μετατρέψουν όλο σε μια κατάλληλη σειρά από 0 και 1, ώστε να μπορεί να εκτελεστεί από τον επεξεργαστή του υπολογιστή.

Αντίθετα οι **διερμηνείς (interpreters)** ελέγχουν μία οδηγία κάθε φορά, την εκτελούν και μετά ελέγχουν την επόμενη οδηγία. Η γλώσσα προγραμματισμού Logo, που θα δούμε στο επόμενο κεφάλαιο, χρησιμοποιεί διερμηνέα.

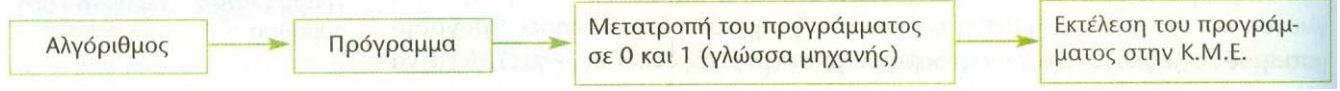

Εικόνα 1: Στάδια για την εκτέλεση ενός αλγορίθμου από την Κ.Μ.Ε. του υπολογιστή

Δεν πρέπει να ξεχνάμε ότι ο υπολογιστής εκτελεί πιστά, όποιες συντακτικά ορθές εντολές και αν του δώσουμε. Αν το αποτέλεσμα, που τελικά προκύπτει από την εκτέλεση του προγράμματος, δεν είναι το αναμενόμενο, τότε το πρόβλημα δε βρίσκεται στον τρόπο εκτέλεσης, αλλά στον αλγόριθμο που κατασκευάσαμε για τη λύση του προβλήματός μας. Στην περίπτωση αυτή λέμε ότι έχουμε κάνει ένα λογικό λάθος και πρέπει να ελέγξουμε ένα προς ένα τα βήματα-εντολές του αλγορίθμου μας, ώστε να διαπιστώσουμε, αν δίνουμε τις κατάλληλες εντολές με τη σωστή σειρά.

Ένα δεύτερο σημείο που πρέπει να γνωρίζουμε, όταν προγραμματίζουμε, είναι ότι για τον υπολογιστή τίποτα δεν είναι αυτονόητο. Ενώ εμείς οι άνθρωποι έχουμε την ικανότητα να συμπληρώνουμε τις οδηγίες κάποιου με τη λογική και την εμπειρία μας, ο υπολογιστής χρειάζεται να περιγράψουμε με μεγάλη ακρίβεια τις εντολές μας στον υπολογιστή, για να τις εκτελέσει. Αν, για παράδειγμα, του δώσουμε μία εντολή να υπολογίσει ένα άθροισμα, δεν είναι αυτονόητο ότι θα μας εμφανίσει και το αποτέλεσμα. Αν φαίνεται ότι οι υπολογιστές επιλύουν πολύ «έξυπνα» διάφορα προβλήματα, είναι, γιατί κάποιοι άνθρωποι τους προγραμμάτισαν γι' αυτό και όχι γιατί οι μηχανές είναι «έξυπνες». Για να φτιάξουμε λοιπόν ένα καλό πρόγραμμα, πρέπει πρώτα να έχουμε σχεδιάσει έναν καλό αλγόριθμο. Ο ρόλος του αλγορίθμου είναι θεμελιώδης.

<span id="page-4-0"></span>14<sup>ο</sup> Γυμνάσιο Λάρισας Σημειώσεις για την Γ΄ Γυμνασίου - Αλγόριθμοι

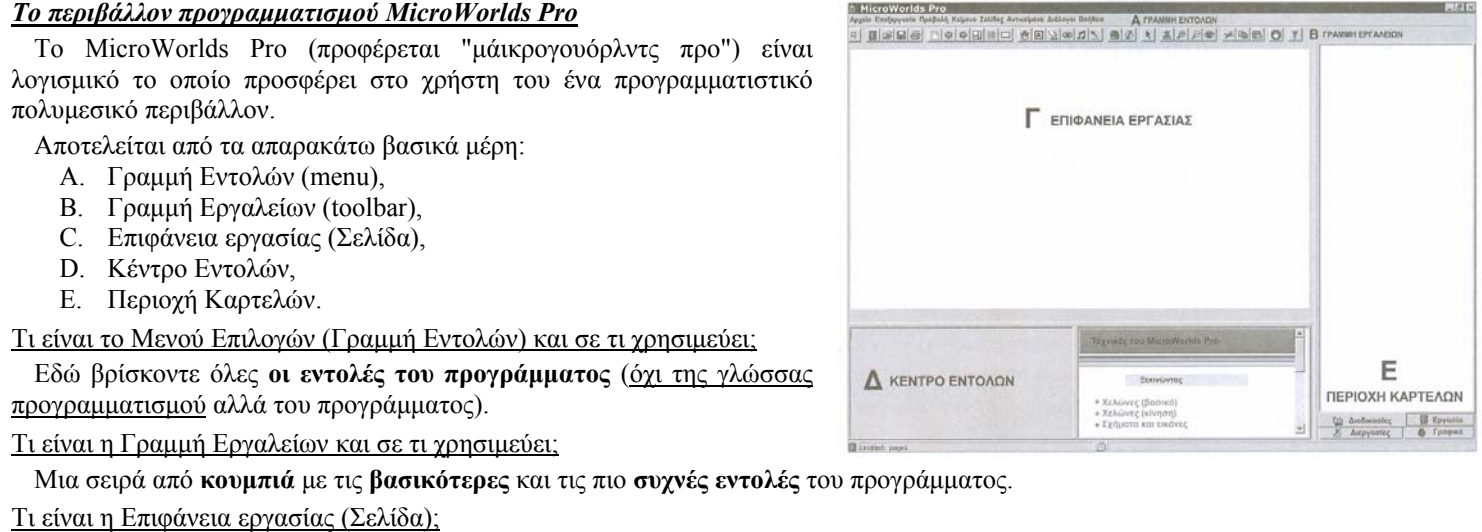

Είναι αυτό που παντού στον κόσμο ονομάζεται **Σελίδα** (Page). Επιφάνεια εργασίας ονομάζουμε το σύνολο του προγράμματος που φαίνεται στην οθόνη μας και πάνω στο οποίο μπορούμε να δουλέψουμε. Πρόκειται για το μέρος όπου εμφανίζονται και κινούνται τα **αντικείμενα** του προγράμματος όποως η χελώνα, τα κουμπιά, τα πλαίσια κειμένου, τα ρυθμιστικά κ.ά. Μία εργασία (Project) μπορεί να εμπεριέχει παραπάνω από μια σελίδες. Σκεφτείτε τις σελίδες σαν τις σελίδες ενός κειμενογράφου. Αν θέλουμε να γράψουμε κάτι το γράφουμε πάνω σε μια σελίδα. Αν χρειαστεί να γράψουμε και άλλα πράγματα, τότε γράφουμε σε άλλη σελίδα, έπειτα σε άλλη κ.ο.κ. Το ίδιο ακριβώς συμβαίνει και στο MicroWorlds Pro. Γι' αυτό και ονομάζεται Σελίδα και όχι Επιφάνεια εργασίας.

#### Τι είναι το Κέντρο Εντολών και σε τι χρησιμεύει;

Είναι το σημείο από το οποίο μπορούμε να **στέλνουμε απευθείας εντολές** στη Logo για εκτέλεση. Αυτό συμβαίνει επειδή το MicroWorlds Pro είναι ένας διερμηνέας (interpreter). Έτσι μπορούμε να κάνουμε κλικ στο κουμπί **Δημιουργία πλαισίου κειμένου** και να κάνουμε ένα απλό κλικ στη Σελίδα. Μόλις δημιουργήσαμε ένα πλαίσιο κειμένου. Έπειτα κάνουμε κλικ στο Κέντρο Εντολών και πληκτρολογούμε την εντολή:

#### ΔΕΙΞΕ [14 ΓΥΜΝΑΣΙΟ ΛΑΡΙΣΑΣ] …και τέλοςπατάμε το πλήκτρο ENTER

Μέσα στο πλαίσιο κειμένου θα εμφανιστεί η φράση 14 ΓΥΜΝΑΣΙΟ ΛΑΡΙΣΑΣ

#### Τι είναι η Περιοχή Καρτελών και σε τι χρησιμεύει;

Δεν είναι τίποτα άλλο παρά μια επέκταση των δυνατοτήτων του προγράμματος στο οποίο εμφανίζονται κάποιες ομαδοποιημένες εντολές και οι καρτέλες που εμφανίζουν επιπλέον λειτουργίες ή ιδιότητες του προγράμματος. Στο κάτω μέρος αυτής της περιοχής υπάρχουν τέσσερις καρτέλες με τις ονομασίες: Διαδικάσιες, Εργασία, Διεργασίες, Γραφικά. Το τι κάνει η καθεμιά θα το δούμε παρακάτω.

# *Εντολές*

Τις εντολές μπορούμε να τις γράφουμε είτε με κεφαλαία είτε με μικρά γράμματα. Καλό, όμως, θα ήταν να προτιμάμε να τις γράφουμε με κεφαλαία έτσι ώστε να ξεχωρίζουν. Στη σύνταξη των εντολών δεν ξεχνάμε να βάζουμε το διάστημα (κενό ή spacebar) μετά από κάθε εντολή ή όρισμα ή αρΙθμό ή σύμβολο πράξης. Οι αγκύλες [ ] λειτουργούν ως "δεσμοφύλακες κειμένου", δηλαδή οτι περικλείεται μέσα τους είναι κείμενο.

Στους υπολογιστές ισχύει η προτερεότητα των πράξεων που ισχύει και στα μαθηματικά.

#### Ποιες εντολές ονομάζονται εξόδου;

Αυτές που έχουν ως αποτέλεσμα την **εμφάνιση** ενός αριθμού ή μιας λέξης στην **οθόνη** του υπολογιστή. Η εντολή ΔΕΙΞΕ είναι εντολή εξόδου.

Πώς μπορούμε να εμφανίσουμε ένα κείμενο στο Κέντρο Εντολών;

Δίνουμε την εντολή ΔΕΙΞΕ, η οποία συντάσσεται ως εξής:

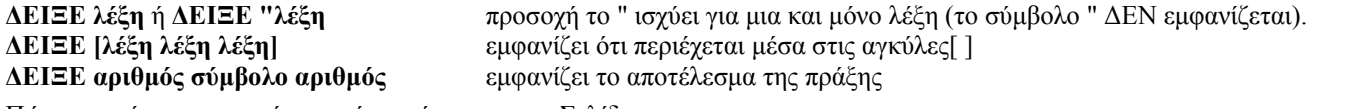

Πώς μπορούμε να εμφανίσουμε ένα κείμενο σε μια Σελίδα;

Στο MicroWorlds Pro πρέπει πρώτα να δημιουργήσουμε ένα πλαίσιο κειμένου. Αυτό γίνεται ως εξής: Κάνουμε κλικ στο εικονίδιο.  $|A|$ Στη συνέχεια κάνουμε κλικ με το ποντίκι κάπου στη Σελίδα. Θα εμφανιστεί ένα πλαίσιο κειμένου. Δίνουμε την εντολή: ΔΕΙΞΕ καλημέρα

…πατάμε ENTER και το **καλημέρα** θα εμφανιστεί μέσα στο πλαίσιο κειμένου που μόλις δημιουργήσαμε.

Πως μπορούμε να κάνουμε μαθηματικές πράξεις;

Με την εντολή ΔΕΙΞΕ και με τη βοήθεια των παρακάτω συμβόλων:

• **+** για πρόσθεση, **-** για αφαίρεση, **\*** για πολλαπλασιασμο, **/** για διαίρεση

Το σύμβολο της πράξης πρέπει να ξεχωρίζει από τον προηγούμενο και από τον επόμενο αριθμό με ένα κενό (διάστημα ή space). Σε αντίθετη περίπτωση θα πάρουμε ένα μήνυμα λάθους.

# Πώς μπορούμε να υψώσουμε σε δύναμη έναν αριθμό;

**ΔΕΙΞΕ ΔΥΝΑΜΗ x y** εμφανίζει το αποτέλεσμα της πράξης x<sup>y</sup>, όπου y ο εκθέτης

**ΔΕΙΞΕ ΔΥΝΑΜΗ 2 3**

5/16

 $|A|$ 

<span id="page-5-0"></span>Πώς μπορούμε να εμφανίσουμε μηνύματα μαζί με τα αποτελέσματα αριθμητικών πράξεων;

Με τη χρήση της εντολής ΦΡΑΣΗ, η οποία συντάσσεται μαζί με την εντολή ΔΕΙΞΕ.

# **ΔΕΙΞΕ (ΦΡΑΣΗ [λέξη λέξη λέξη] πράξη)**

**ΔΕΙΞΕ (ΦΡΑΣΗ [Είμαι μόνο] 45 / 3 [χρονών])** θα εμφανίσει το: Είμαι μόνο 15 χρονών

Πώς μπορούμε να εμφανίσουμε ένα παράθυρο µε ένα μήνυμα στην οθόνη του υπολογιστή µας μέσα από τη Logo;

Πρέπει να χρησιμοποιήσουμε την εντολή ΑΝΑΚΟΙΝΩΣΗ, η οποία συντάσσεται ως εξής:

#### **ΑΝΑΚΟΙΝΩΣΗ [λέξη λέξη λέξη]**

Δηλαδή πληκτρολογούμε: την εντολή ΑΝΑΚΟΙΝΩΣΗ, ένα διάστημα, [, το μήνυμα που θέλουμε να εμφανιστεί στο παράθυρο, ] και πατάμε το πλήκτρο ENTER. Η εντολή ΑΝΑΚΟΙΝΩΣΗ είναι και αυτή εντολή εξόδου.

Πώς μπορούμε να εμφανίσουμε ένα παράθυρο που να προβάλλει ένα ερώτημα και να δέχεται την απάντηση του χρήστη;

Με την εντολή ΕΡΩΤΗΣΗ (τώρα αρχίζουμε να ασχολούμαστε µε τον πραγματικό προγραμματισμό, την αλληλεπίδραση του προγράμματος με τον χρήστη).

### **ΕΡΩΤΗΣΗ [λέξη λέξη λέξη]**

Η εντολή ΕΡΩΤΗΣΗ είναι ταυτόχρονα εντολή εξόδου και εισόδου, δηλαδή εμφανίζει κάτι στην οθόνη αλλά δέχεται και δεδομένα από το χρήστη προς το πρόγραμμα.

Πώς θα ξέρουμε ποια απάντηση έδωσε ο χρήστης στο ερώτημά μας;

Η χρήση της εντολής ΕΡΩΤΗΣΗ δεν θα μας βοηθούσε σε τίποτα αν δεν μπορούσαμε να δούμε ποια είναι η απάντηση του χρήστη στο ερώτημα που του υποβάλαμε. Η απάντηση του χρήστη αποθηκεύεται στη μνήμη του υπολογιστή, όχι, όμως, σε τυχαίο μέρος επειδή δεν θα μπορούσαμε να τη βρούμε. Το σημείο της μνήμης στο οποίο αποθηκεύεται η απάντηση του χρήστη μετά το ερώτημά μας ονομάζεται ΑΠΑΝΤΗΣΗ. Έτσι, μετά από ένα ερώτημα, μπορούμε να δώσουμε την εντολή: ΔΕΙΞΕ ΑΠΑΝΤΗΣΗ και θα εμφανιστεί η απάντηση του χρήστη στο Κέντρο Εντολών ή στο πλαίσιο κειμένου.

#### Πώς μπορούμε να χρησιμοποιήσουμε την ΑΠΑΝΤΗΣΗ;

Η ΑΠΑΝΤΗΣΗ είναι μια μεταβλητή, είναι ένα κομμάτι της μνήμης που μπορούμε να το χρησιμοποιήσουμε στο πρόγραμμά μας. Αν η ΑΠΑΝΤΗΣΗ είναι αριθμός, τότε μπορούμε να κάνουμε πράξεις με αυτή. Για παράδειγμα, αν φέτος είναι το έτος 2010 μπορούμε να δώσουμε την παρακάτω εντολή για να δούμε την ηλικία του χρήστη:

# **ΕΡΩΤΗΣΗ [Ποια χρονιά γεννηθήκατε;]**

**ΔΕΙΞΕ 2010 - ΑΠΑΝΤΗΣΗ** βάζουμε όλες τις εντολές σε μία γραμμή

Η Logo **μπορεί να επεξεργαστεί παραπάνω από μία εντολές σε μία γραμμή**. Εκτελώντας αυτή την εντολή θα εμφανιστεί το παράθυρο διαλόγου και αμέσως μετά την απάντηση (το κλικ στο ΟΚ) θα εμφανιστεί η ηλικία.

Ας δώσουμε την εντολή:

# **ΕΡΩΤΗΣΗ [Ποια χρονιά γεννηθήκατε;] ΑΝΑΚΟΙΝΩΣΗ (ΦΡΑΣΗ [Είστε ] 2010 - ΑΠΑΝΤΗΣΗ [ετών...])**

Μ' αυτό εμφανίζεται ένα παράθυρο διαλόγου που ζητά το έτος γέννησης του χρήστη και μόλις εκείνος απαντήσει, εμφανίζεται ένα παράθυρο που λέει: Είστε xx ετών.

# **ΕΡΩΤΗΣΗ [Σου αρέσει η Logo;]** αφού απαντήσουμε στο παράθυρο που θα εμφανιστεί

**ΑΝΑΚΟΙΝΩΣΗ (ΦΡΑΣΗ [Απάντησες:] ΑΠΑΝΤΗΣΗ [Το εννοείς;])** εμφανίζεται παράθυρο με μήνυμα

Θα μπορούσαμε αντί της εντολής ΑΝΑΚΟΙΝΩΣΗ να χρησιμοποιήσουμε την ξανά την εντολή ΕΡΩΤΗΣΗ και έτσι ο «διάλογος» θα συνεχιζόταν.

# **ΕΡΩΤΗΣΗ (ΦΡΑΣΗ [Απάντησες:] ΑΠΑΝΤΗΣΗ [Το εννοείς αληθινά;])**

#### Τι είναι η χελώνα στη γλώσσα Logo;

Είναι, ίσως, το πιο χαρακτηριστικό της στοιχείο. Είναι ένας δείκτης πάνω στη Σελίδα (Επιφάνεια εργασίας) τον οποίο μπορούμε να μετακινήσουμε με τις κατάλληλες εντολές. Έτσι, η γλώσσα Logo, εκτός από μαθηματικές πράξεις και εμφάνιση κειμένων μπορεί να παρουσιάζει και να μετακινεί **γραφικά** στην οθόνη. Η παρουσίαση των γραφικών γίνεται με το *ίχνος* (μια γραμμή) που αφήνει πίσω της η χελώνα, όπως το σαλιγκάρι.

Πώς εμφανίζεται μια χελώνα στη Σελίδα μας;

Πρέπει να κάνουμε κλικ στο εικονίδιο **Δημιουργία χελώνας**.

Πώς μπορούμε να αλλάξουμε το όνομα μιας χελώνας;

Κάνουμε δεξί κλικ πάνω στη χελώνα και επιλέγουμε *Επεξεργασία*. Στο παράθυρο που εμφανίζεται και στο πλαίσιο *Όνομα* πληκτρολογούμε το νέο όνομα που θ'ελουμε να έχει η χελώνα.

Πώς μπορούμε να βάλουμε μια άλλη εικόνα στη θέση της χελώνας;

Το MicroWorldsPro επιτρέπει την αλλαγή της εικόνας της χελώνας μέσα από την καρτέλα *Γραφικά*. Βρίσκουμε το σχήμα που μας αρέσει, κάνουμε κλικ επάνω του και μετά κάνουμε κλικ πάνω στη χελώνα.

Πώς μπορούμε να έχουμε δύο ή περισσότερες χελώνες στη Σελίδα μας;

Απλώς προσθέτουμε και δεύτερη και τρίτη και όσες χελώνες θέλουμε. Προσέχουμε μόνο να τους αλλάζουμε την εμφάνιση έτσι ώστε να ξεχωρίζουν, όχι μόνο από το όνομα στον προγραμματισμό αλλά και οπτικά στην Επιφάνεια εργασίας.

Με ποιες εντολές μπορούμε να μετακινήσουμε τη χελώνα;

Οι εντολές που μετακινούν τη χελώνα χωρίζονται σε δυο κατηγορίες:

- στον προσανατολισμό και
- στην κίνηση της χελώνας

Ο προσανατολισμός αφορά την επί τόπου στροφή της χελώνας σε μοίρες. Η κίνηση αφορά τη μετακίνηση της χελώνας σε pixels (εικονοστοιχεία).

Προσανατολισμός. Η χελώνα ξεκινάει με προσανατολισμό πάντοτε προς τα επάνω.

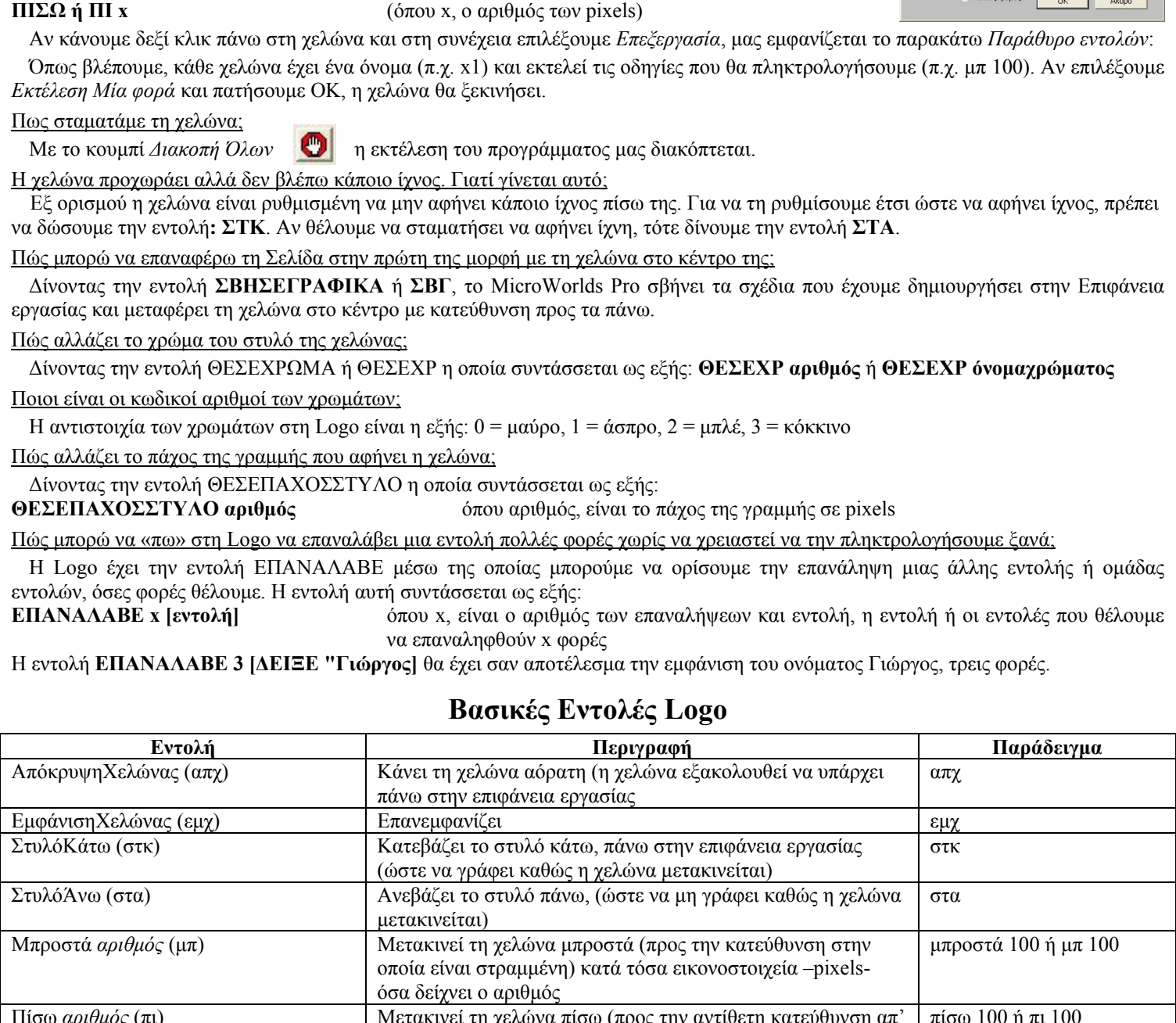

# <span id="page-6-0"></span>**ΔΕΞΙΑ ή ΔΕ x**  Μετακίνηση **ΜΠΡΟΣΤΑ ή ΜΠ x**

**ΑΡΙΣΤΕΡΑ ή ΑΡ x** (όπου x, ο αριθμός των μοιρών)

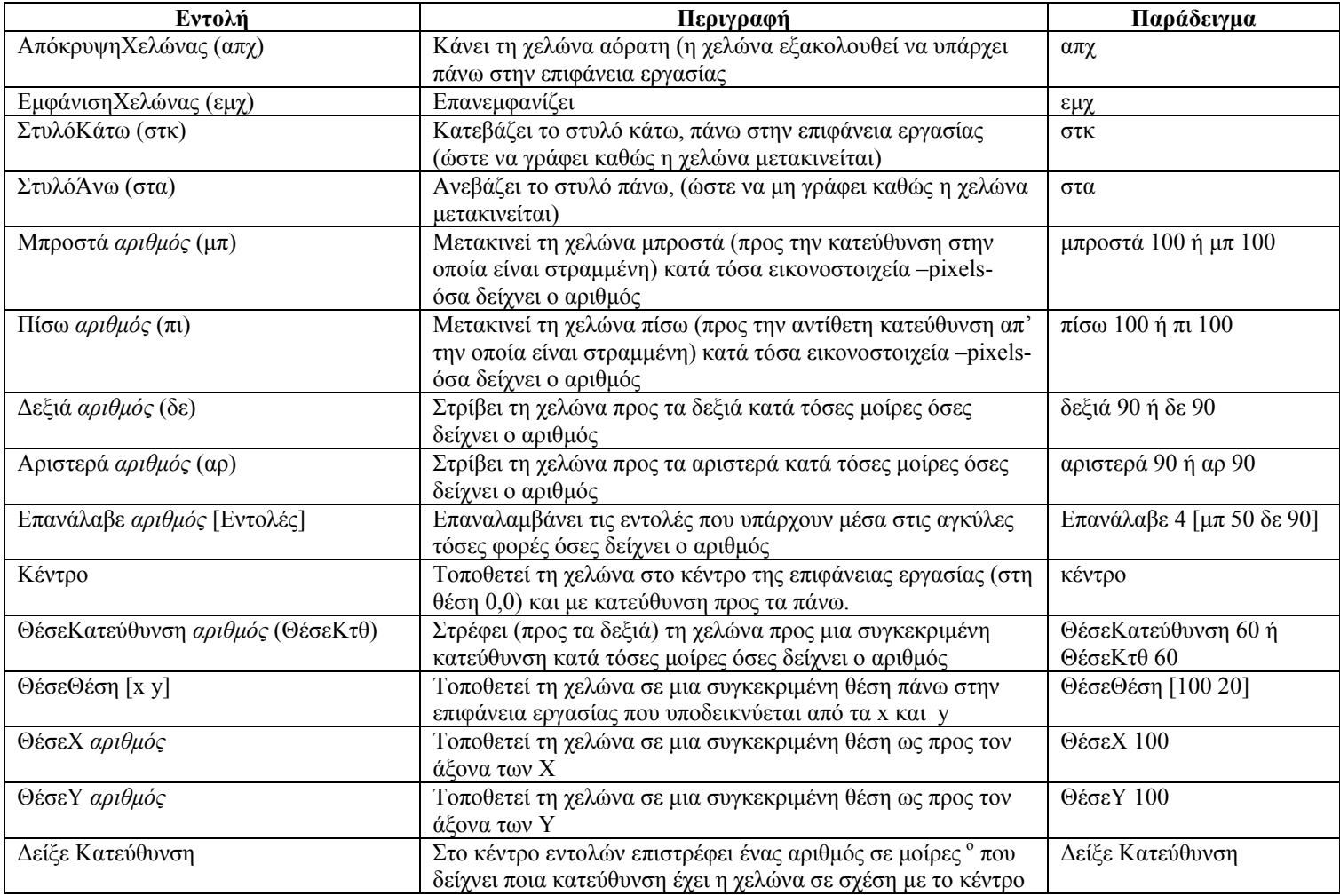

<span id="page-7-0"></span>14<sup>ο</sup> Γυμνάσιο Λάρισας Σημειώσεις για την Γ΄ Γυμνασίου Αλγόριθμοι

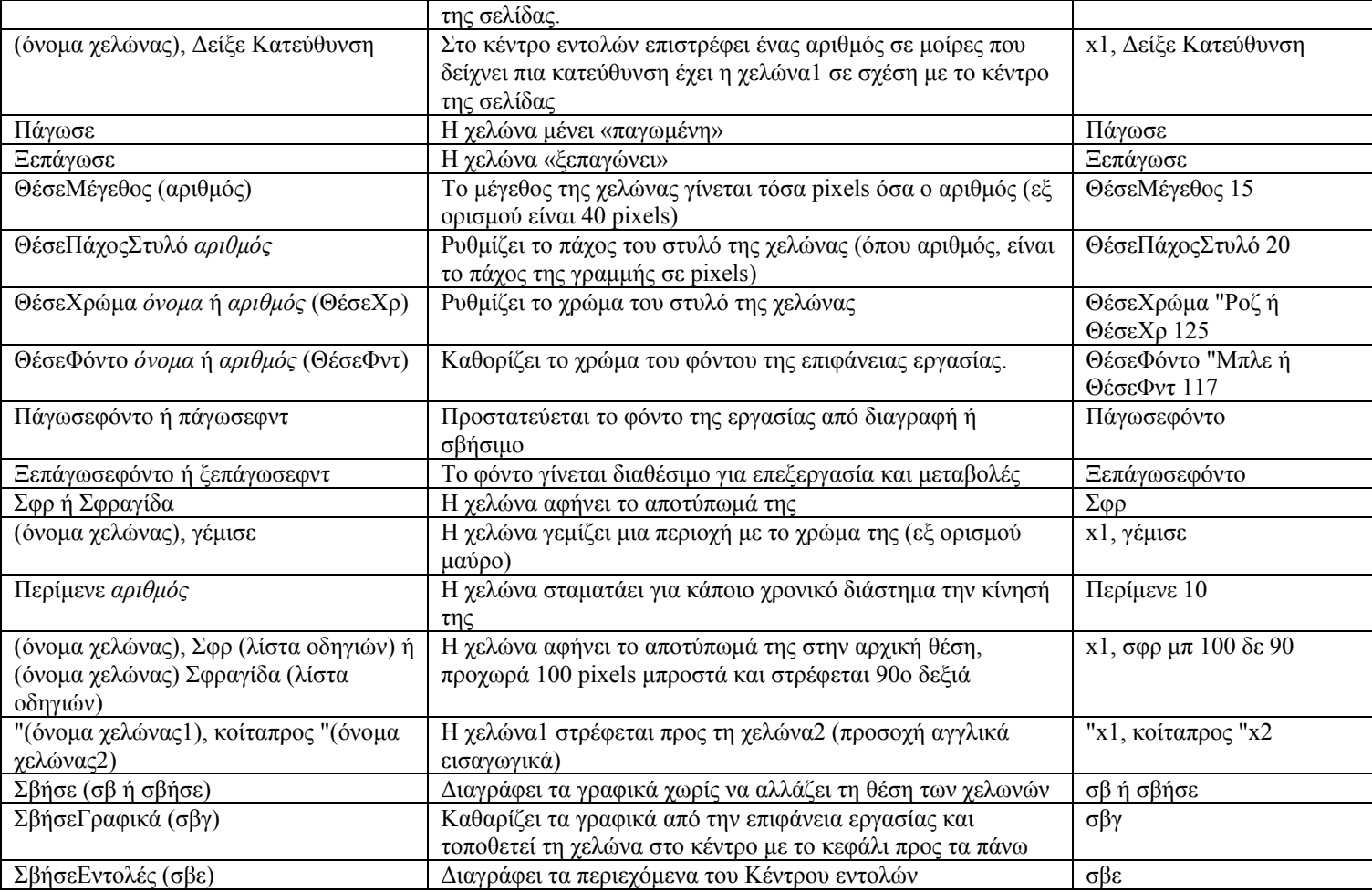

#### *Διαδικασίες*

Για να μην πληκτρολογούμε ξανά και ξανά τις ίδιες εντολές δεν αρκει η χρήση της εντολής ΕΠΑΝΑΛΑΒΕ. Η Logo μας δίνει τη δυνατότητα να ομαδοποιήσουμε τις εντολές μας, να δώσουμε ένα όνομα σε αυτή την ομάδα και όποτε καλούμε αυτό το όνομα να εκτελείται όλη η σειρά των εντολών αυτών. Η ομαδοποίηση αυτή των εντολών ονομάζεται **Διαδικασία**. Αφού δημιουργήσουμε μια Διαδικασία, αρκεί να δώσουμε το όνομά της στο Κέντρο Εντολών και αυτή θα εκτελεστεί.

#### Πώς δημιουργούμε μια διαδικασία στο MicroWorlds Pro;

Πηγαίνουμε στην Περιοχή Καρτελών και κάνουμε **κλικ** στην καρτέλα **Διαδικασίες**. Πάνω από τις καρτέλες παρατηρούμε οτι υπάρχει ένας μεγάλος, στενόμακρος, κενός χώρος, η *Περιοχή Καρτελών*. Εκεί μέσα (και όχι στο *Κέντρο Εντολών*) πληκτρολογούμε τον κώδικα από τον οποίο θα αποτελείται η διαδικασία ή οι διαδικασίες, αν γράψουμε παραπάνω από μία. Προσέξτε πως οι εντολές που πληκτρολογούμε δεν εκτελούνται κάθε φορά που πατάμε Enter – αυτό συμβαίνει μόνο στο Κέντρο Εντολών. Ας δούμε πώς γράφεται μία διαδικασία:

- 1. Πληκτρολογούµε την εντολή **ΓΙΑ** ακολουθούµενη από το **όνοµα** της διαδικασίας. Για παράδειγµα, έστω ότι θέλουµε να γράψουµε µια διαδικασία που να ονοµάζεται *τετράγωνο*. Η διαδικασία µας θα ξεκινά µε το: ΓΙΑ τετράγωνο
- 2. Πληκτρολογούµε τις εντολές.

3. Τελειώνουµε µε την εντολή **Τέλος**. Η εντολή αυτή είναι απαραίτητη, έτσι ώστε να «γνωρίζει» η Logo σε ποιο σηµείο τελειώνουν οι εντολές που ανήκουν στη διαδικασία αυτή. Στην ουσία, µια διαδικασία είναι ό,τι περιλαµβάνεται ανάµεσα στο ΓΙΑ όνομα και στο Τέλος. Δηλαδή:

ΓΙΑ τετράγωνο ΣΤΚ ΕΠΑΝΑΛΑΒΕ 4 [ΜΠ 60 ΔΕ 90] Τέλος

Ας δούµε ένα παράδειγµα διαδικασίας που να φτιάχνει ένα εξάγωνο στα δεξιά της χελώνας και ένα οκτάγωνο στα αριστερά της χελώνας, όπως δείχνει η παρακάτω εικόνα.

ΓΙΑ διπλοπολύγωνο

ΣΤΚ

ΕΠΑΝΑΛΑΒΕ 6 [ΜΠ 100 ΔΕ 60] ΕΠΑΝΑΛΑΒΕ 8 [ΜΠ 100 ΑΡ 45] Τέλος

Αν, τώρα πάμε στο Κέντρο Εντολών, πληκτρολογήσουμε *διπλοπολύγωνο* και πατήσουμε το πλήκτρο ENTER, η χελώνα μας θα εκτελέσει όλες τις παραπάνω εργασίες.

<span id="page-8-0"></span>Πώς μπορούμε να εκτελέσουμε τη διαδικασία για «τετράγωνο» ώστε να ορίζουμε εμείς το μέγεθος της πλευράς του τετραγώνου;

Η Logo μας δίνει τη δυνατότητα να «εισάγουμε» δεδομένα μέσα στις διαδικασίες. Έτσι μπορούμε να εκτελέσουμε την ίδια διαδικασία με διαφορετικά μεγέθη κάθε φορά απλώς χρησιμοποιώντας μεταβλητές. Μεταβλητή ονομάζουμε ένα κομμάτι της μνήμης RAM στο οποίο αποθηκεύονται δεδομένα και μπορούμε να το διαβάσουμε ανά πάσα στιγμή χρησιμοποιώντας ένα όνομα που του έχουμε δώσει. Μπορούμε να δώσουμε όποιο όνομα θέλουμε σε μια μεταβλητή, εκτός από τα ονόματα των εντολών της Logo. Για να περάσουμε μια μεταβλητή σε μια συνάρτηση, πρέπει να ορίσουμε τη μεταβλητή και μετά το όνομα της διαδικασίας ως εξής:

# **ΓΙΑ όνομα\_διαδικασίας :όνομα\_μεταβλητής**

Παρατηρείστε ότι η άνω και κάτω τελεία είναι κολλημένη στο όνομα της μεταβλητής. Στο παραπάνω παράδειγμα του τετραγώνου κάναμε τετράγωνα με πλευρές των 100 εικονοστοιχείων. Ας κάνουμε τη διαδικασία ως εξής:

ΓΙΑ τετράγωνο :πλευρά ΣΤΚ ΕΠΑΝΑΛΑΒΕ 4 [ΔΕ 90 ΜΠ :πλευρά] Τέλος

οπότε αρκεί να δώσουμε την εντολή: *τετράγωνο 150*

για να σχηματιστεί ένα τετράγωνο με πλευρά 150 εικονοστοιχεία μήκος.

Πώς μπορούμε να εκτελέσουμε τη διαδικασία «τρίγωνο» ώστε να ορίζουμε εμείς το μέγεθος της πλευράς του τριγώνου;

Στη διπλανή εικόνα φαίνονται τα βήματα που ακολουθούνται για να δημιουργηθεί (με τη χρήση της διαδικασίας *τρίγωνο*) ένα τρίγωνο στα δεξιά της χελώνας με πλευρά 100 εικονοστοιχεία.

Αν ο χρήστης επιθυμεί, μπορεί να δημιουργήσει ένα νέο *τρίγωνο* καλώντας τη διαδικασία τρίγωνο, δίνοντας αυτή τη φορά νέο μήκος. Π.χ. τρίγωνο 200:

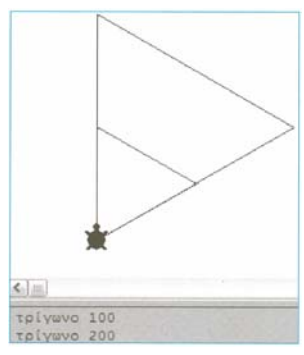

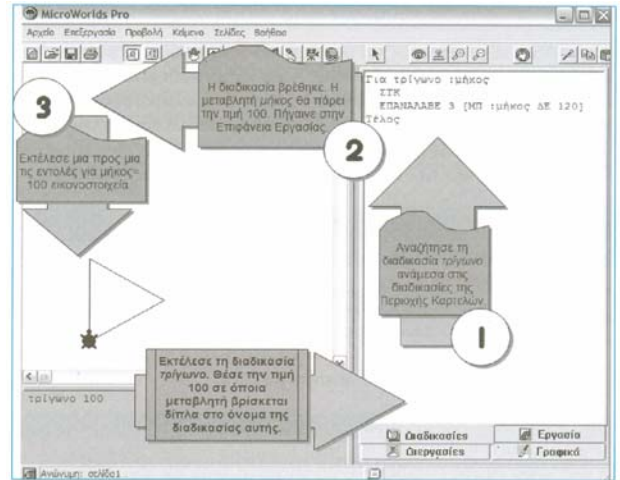

#### *Μεταβλητές*

Μεταβλητή είναι ένα συμβολικό όνομα που αντιστοιχίζεται με ένα στοιχείο που εισάγεται ή ανασύρεται από μια μονάδα εισαγωγής ή αποθήκευσης ή αντιστοίχως εξάγεται ή αποθηκεύεται σε μια μονάδα εξαγωγής ή αποθήκευσης και μπορεί να μεταβληθεί. Είναι δηλαδή ένα «κουτάκι», μια θέση στη μνήμη του υπολογιστή, η οποία έχει το δικό της όνομα και μέσα στη θέση αυτή μπορούν να αποθηκευτούν προσωρινά αριθμοί ή λέξεις. Η μεταβλητή στον προγραμματισμό δεν έχει την ίδια έννοια που έχει στα Μαθηματικά. Στον προγραμματισμό σε μία μεταβλητή X τοποθετούμε (εκχωρούμε) μία τιμή, δηλαδή, στη θέση μνήμης που αντιστοιχεί στη μεταβλητή Χ αποθηκεύουμε μία τιμή.

Αλφαριθμητικές Πληροφορίες: Οποιαδήποτε πληροφορία δεν αποτελεί ποσότητα με την οποία μπορεί να γίνουν πράξεις (αριθμητικές ή λογικές) χαρακτηρίζεται αλφαριθμητική πληροφορία και αποθηκεύεται σε αλφαριθμητικές μεταβλητές (μεταβλητή τυπου «χαρακτήρες»).

#### Μπορούμε να αλλάξουμε τα δεδομένα μιας μεταβλητής;

Τα δεδομένα (περιεχόμενο) μιας μεταβλητής είναι δυνατόν να αλλάζουν (μεταβάλλονται) κατά τη διάρκεια εκτέλεσης ενός προγράμματος. Γι΄αυτό, άλλωστε, ονομάζεται και μεταβλητή (αλλιώς θα ονομαζόταν σταθερά). Φυσικά, όταν αλλάξουν τα δεδομένα, τα προηγούμενα χάνονται. Επίσης, η μεταβλητή μπορεί να έχει μία τιμή κάθε χρονική στιγμή, δηλαδή δεν μπορεί να έχει (ή παραπάνω) τιμές ταυτόχρονα.

#### Πώς ξεχωρίζει μια μεταβλητή από το όνομα μιας διαδικασίας ή από μια εντολή;

Κοινό χαρακτηριστικό όλων των μεταβλητών είναι ότι αρχίζουν με την άνω και κάτω τελεία κολλημένη στο όνομά τους. Προσοχή όμως! Όταν ορίζουμε μια μεταβλητή, και μόνο τότε, δεν συνοδεύεται από την άνω και κάτω τελεία.

#### Τι πρέπει να προσέχουμε όταν δίνουμε όνομα σε μια μεταβλητή;

Καλό είναι να δίνουμε σαφή ονόματα στις μεταβλητές μας, έτσι ώστε το πρόγραμμά μας να είναι και αυτό σαφές και κατανοητό. Επιπλέον, πρέπει να προσέχουμε να μη δίνουμε ονόματα μεταβλητών που να μπερδεύουν το πρόγραμμά μας, όπως *Δείξε, Για, Απάντηση* κ.ο.κ. Οι λέξεις αυτές είναι εντολές της Logo και η χρήσης τους ως ονόματα μεταβλητών θα οδηγήσει σε προβλήματα.

#### Ποιες είναι οι βασικές ιδιότητες μιας μεταβλητής;

Μια μεταβλητή:

- έχει συγκεκριμένο όνομα,
- έχει συγκεκριμένο περιεχόμενο που είναι δυνατόν να μεταβάλλεται κατά τη διάρκεια του προγράμματος και
- περιέχει μία και μόνο τιμή. Κάθε φορά που αλλάζει, οι προηγούμενες τιμές που περιείχε χάνονται για πάντα.

# <span id="page-9-0"></span>Πώς ορίζουμε την τιμή μιας μεταβλητής (ή βάζουμε ή εκχωρούμε δεδομένα σε μια μεταβλητή);

Για να ορίσουμε την τιμή μιας μεταβλητής πρέπει να χρησιμοποιήσουμε την εντολή ΚΑΝΕ (είτε στο Κεντρο εντολών, είτε μέσα σε διαδικασία στην Περιοχή καρτελών). Η σύνταξη της εντολής ΚΑΝΕ για τον ορισμό μεταβλητής είναι η εξής:

# **ΚΑΝΕ "όνομα\_μεταβλητής τιμή\_μεταβλητής** για αριθμό

**ΚΑΝΕ "όνομα\_μεταβλητής "τιμή\_μεταβλητής** για κείμενο **ΚΑΝΕ "όνομα\_μεταβλητής [τιμή\_μεταβλητής]** για μήνυμα

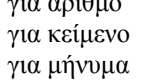

Αν, δηλαδή, θέλουμε να έχουμε μια μεταβλητή με το όνομα *ύψοςΥ* και θέλουμε να δώσουμε την τιμή *12*, τότε θα δώσουμε την εντολή: ΚΑΝΕ "ύψοςΥ 12

Αν έχουμε μια μεταβλητή με το όνομα *σχολείο* και θέλουμε να της δώσουμε την τιμή *14 Γυμνάσιο*, τότε θα δώσουμε την εντολή: ΚΑΝΕ "σχολείο "14 Γυμνάσιο

Αν έχουμε μια μεταβλητή με το όνομα *μήκος* και θέλουμε να της δώσουμε την τιμή *πάρα πολύ μεγάλο*, τότε θα δώσουμε την εντολή: ΚΑΝΕ "μήκος [πάρα πολύ μεγάλο]

Η εκχώρηση μιας τιμής σε μια μεταβλητή αποτελεί εσωτερική διαδικασία στον υπολογιστή. Δε θα εμφανιστεί κάτι στην οθόνη κατά την εκτέλεσή της. Το αποτέλεσμα θα μπορέσουμε να το ελέγξουμε με εντολή εξόδου (π.χ. την ΔΕΙΞΕ).

Πώς προβάλλουμε (εμφανίζουμε) την τιμή που είναι αποθηκευμένη μέσα σε μια μεταβλητή;

Πρέπει να χρησιμοποιήσουμε την εντολή ΔΕΙΞΕ. Θυμηθείτε ότι τώρα πρέπει να χρησιμοποιήσουμε την άνω και κάτω τελεία: ΔΕΙΞΕ :ύψοςΥ

## Ποιά είναι η λειτουργία της εντολής *ΚΑΝΕ "α :α + 1*;

Λέει στον υπολογιστή να εκχωρήσει στη μεταβλητή *α* μια νέα τιμή. Αυτή η τιμή θα ισούται με *:α + 1*, δηλαδή με «ό,τι περιέχεται στην α» + 1. Στην ουσία, η εντολή αυτή **αυξάνει την τιμή της μεταβλητής α κατά 1**. Στη συνέχεια με την εντολή *Δείξε :α* η νέα αυτή τιμή θα εμφανίζεται στην οθόνη.

Εντολές του τύπου *ΚΑΝΕ "α :α + 1* χρnσιµοποιούνται σε δομές επανάληψης για να γνωρίζει ο υπολογιστής σε ποια επανάληψη βρίσκεται κάθε στιγµή. Για το λόγο αυτό, βοnθnτικέs μεταβλητές όπωs η *α* ονοµάζονται µετρnτές. Αξίζει να παρατηρήσει κανείς πως η εντολή *ΚΑΝΕ "α :α + 1* δεν ισοδυναµεί µε τn µαθnµατικn έκφρασn α = α + 1 (αδύνατο). Απλώς, µε την εντολή αυτή αυξάνουµε τn µεταβλnτή *α* κατά 1. Αυτό θα γίνεται σε κάθε επανάληψη.

Οι παρακάτω εντολές εμφανίζουν διαδοχικά τους ακέραιους αριθμούς από το 1 μέχρι και το 10.

ΚΑΝΕ "α 1

ΔΕΙΞΕ :α

ΕΠΑΝΑΛΑΒΕ 9 [ΚΑΝΕ "α :α + 1 ΔΕΙΞΕ :α]

Σχηματικά η εκτέλεση των εντολών από τον υπολογιστή απεικονίζεται ως εξής:

# Τι είναι ο μεταβολέας;

Ο **μεταβολέας** είναι ένα ηλεκτρονικό ρυθμιστικό μέσα από το οποίο μπορούμε να δίνουμε τιμές σε μια μεταβλητή από την Επιφάνεια εργασίας (Σελίδα) πολύ απλά, κουνώντας το ποντίκι. Ο μεταβολέας, οπτικά, μοιάζει με τα ρυθμιστικά που υπάρχουν στις κονσόλες ήχου (μείκτες). Έχουν **αρχική** και **τελική τιμή**. Μετακινώντας το ειδικό ρυθμιστικό από τα αριστερά προς τα δεξιά (για οριζόντιο μεταβολέα) ή από επάνω προς τα κάτω (για κάθετο μεταβολέα) αλλάζουμε τιμές από την αρχική προς την τελική. Έτσι, αν η αρχική τιμή είναι το 100 και η τελική το 200 τότε,

μετακινώντας το ρυθμιστικό του μεταβολέα, θα μπορέσουμε να έχουμε όλες τις ενδιάμεσες ακέραιες τιμές.

# Πώς δημιουργούμε ένα μεταβολέα;

 $\bigcirc$ Κάνοντας κλικ στο κουμπί Δημιουργία μεταβολέα.

Θα παρατηρήσουμε ότι το ίχνος του ποντικιού μας αλάζει. Εμείς δεν έχουμε παρά να κάνουμε κλικ στο σημείο της σελίδας που θέλουμε να εμφανιστεί ο μεταβολέας. Κάνοντας κλικ στο σημείο που θέλουμε, θα εμφανιστεί ένα παράθυρο με τις ιδιότητες του μεταβολέα.

Στο σημείο αυτό μπορούμε να ορίσουμε τις παρακάτω ιδιότητες του μεταβολέα:

- το **όνομα** του μεταβολέα το οποίο μπορούμε να το χειριστούμε ως μεταβλητή
- την **ελάχιστη τιμή** που μπορεί να πάρει ο μεταβολέας
- τη **μέγιστη τιμή** που μπορεί να πάρει ο μεταβολέας
- την **τρέχουσα τιμή** που έχει ο μεταβολέας
- αν θα **εμφανίζεται** το όνομα του μεταβολέα στην οθόνη αλλά και η τιμή του
- αν ο μεταβολέας θα είναι **ορατός** ή **αόρατος**
- αν ο μεταβολέας θα είναι **οριζόντιος** ή **κάθετος**

#### Πώς μπορούμε να χρησιμοποιήσουμε ένα μεταβολέα;

Ο μεταβολέας χρησιμοποιείται ως **μεταβλητή**, αλλά δεν συντάσσεται όπως η μεταβλητή. Για να τυπώσουμε την τιμή μιας μεταβλητής στην οθόνη ή στο Κέντρο Εντολών πρέπει να βάλουμε την άνω και κάτω τελεία : μπροστά και κολλητά στο όνομα της μεταβλητής. Στο μεταβολέα κάτι τέτοιο δεν χρειάζεται. Απλώς χρησιμοποιούμε το όνομα του χωρίς την άνω και κάτω τελεία.

Αν έχουμε ένα μεταβολέα με το όνομα *Δοκιμαστικό* και δωσουμε την εντολή:

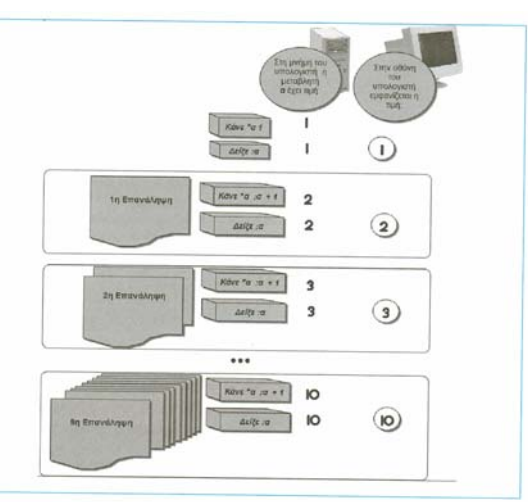

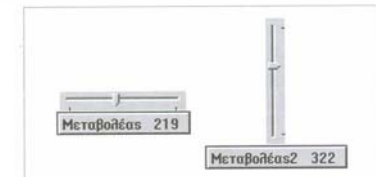

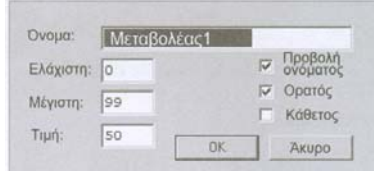

<span id="page-10-0"></span>ΔΕΙΞΕ Δοκιμαστικό

Τότε θα εμφανιστεί η τιμή που έχει το ρυθμιστικό του μεταβολέα. Αν μετακινήσουμε το ρυθμιστικό του μεταβολέα και δωσουμε πάλι την εντολή:

ΔΕΙΞΕ Δοκιμαστικό

Τότε θα εμφανιστεί η νέα τιμή του μεταβολέα.

Πώς μπορούμε να χρησιμοποιήσουμε ένα μεταβολέα σε μια διαδικασία;

Ο μεταβολέας εκτός από ρυθμιστικό, είναι και μια μεταβλητή που «μένει» στη μνήμη (οι επαγγελματίες προγραμματιστές τις ονομάζουν global ή public μεταβλητές). Αυτό σημαίνει ότι η μεταβλητή αυτή μπορεί να χρησιμοποιηθεί και μέσα σε διαδικασίες χωρίς να χρειαστεί να τις ορίσουμε ξανά. Για παράδειγμα, έστω ότι έχουμε μία διαδικασία που φτιάχνει ένα τετράγωνο και δέχεται μια μεταβλητή με το μήκος της πλευράς του τετραγώνου. Θα ήταν κάπως έτσι:

Για τετράγωνο :πλευρά

Μπορούμε να το φτιάξουμε και με διαφορετικό τρόπο, με τη χρήση ενός μεταβολέα. Φτιάχνουμε ένα μεταβολέα με το όνομα *πλευρά*. Η διαδικασία *τετράγωνο* θα γραφεί κάπως έτσι:

Για τετράγωνο

ΕΠΑΝΑΛΑΒΕ 4 [ΜΠ πλευρά ΔΕ 90]

Τέλος

Παρατηρήστε ότι **δεν ορίσαμε** παράμετρο-μεταβλητή δίπλα στο όνομα της διαδικασίας. Παρ' όλα αυτά χρησιμοποιούμε τη μεταβλητή *πλευρά*, που δεν είναι τίποτα άλλο παρά η τιμή του μεταβολέα με το όνομα *πλευρά*, και γι' αυτό, άλλωστε, δεν έχει άνω και κάτω τελεία.

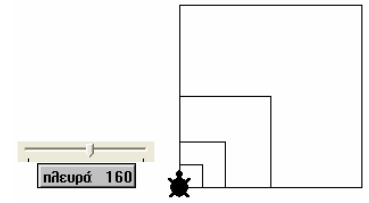

 $\bigcap$   $\overline{}$ 

Μπορούμε να χρησιμοποιήσουμε ακόμη περισσότερο τη διαδικασία δημιουργώντας ένα κουμπί με το οποίο θα τη συνδέσουμε. Έτσι, θα μετακινούμε το ρυθμιστικό και με ένα κλικ στο κουμπί θα δημιουργείται το τετράγωνο με μήκος πλευράς αυτό που έχουμε ορίσει με τον μεταβολέα.

Πώς μπορούμε να χρησιμοποιήσουμε την τιμή ενός μεταβολέα σε μια μαθηματική έκφραση;

Θέσαμε το ρυθμιστικό του μεταβολέα *πλευρά* στην τιμή 50. Με τις εντολές:

ΔΕΙΞΕ πλευρά 50 ΚΑΝΕ "α πλευρά + 20 Δειξε :α 70

ΑΝΑΚΟΙΝΩΣΗ πλευρά

διαπιστώσαμε όντως ότι η τιμή 50 έχει τεθεί στο μεταβολέα. Επιπλέον χρησιμοποιήσαμε τη βοηθητική μεταβλητή *α* για να δούμε πως η τιμή του μεταβολέα *πλευρά* μπορεί να χρησιμοποιηθεί σε μια μαθηματική

έκφραση (πλευρά + 20). Το αποτέλεσμα της έκφρασης *πλευρά + 20* μπορεί να εκχωρηθεί στη μεταβλητή *α* χωρίς κανένα πρόβλημα. *Επιλέγοντας*

#### Τι ονομάζουμε επιλογή σε έναν αλγόριθμο;

Συχνά, συμβαίνει σε έναν αλγόριθμο να χρειαστεί να διακοπεί η βήμα προς βήμα εκτέλεση των εντολών του. Στις περιπτώσεις αυτές, θα πρέπει να γίνεται επιλογή των βημάτων-εντολών που πρέπει να εκτελεστούν. Το ποια θα είναι αυτά εξαρτάται κάθε φορά από τα δεδομένα εισόδου. Για παράδειγμα, έστω ο παρακάτω αλγόριθμος:

1. Ρώτησε το χρήστη πόσων χρονών είναι.

- 2. Διατήρησε την απάντηση που δόθηκε.
- 3. Αν η απάντηση είναι αριθμός μεγαλύτερος του 18,τότε εμφάνισε το μήνυμα "Ενήλικας"

Το αν θα εμφανιστεί μήνυμα στην οθόνη εξαρτάται αποκλειστικά από τα δεδομένα εισόδου που έδωσε ο χρήστης. Τα ενδεχόμενα είναι: ή να εμφανιστεί το μήνυμα «Ενήλικας» ή να μην εμφανιστεί τίποτα. Σχηματικά:

Η **Επιλογή** (συχνά αναφέρεται και ως **Δομή επιλογής**) λοιπόν είναι η δυνατότητα να επιλέγουμε ποιες εντολές θέλουμε να εκτελεστούν σε έναν αλγόριθμο (ή σε ένα πρόγραμμα) όταν ισχύει μια συνθήκη.

# Πώς συντάσσεται μία συνθήκη;

Η συνθήκη έχει δύο αποτελέσματα: το 1 και το 0, το αληθές και το ψευδές. Είτε ισχύει (αληθής) είτε δεν ισχύει (ψευδής). Η σύνταξη μιας συνθήκης απαιτεί **δύο μέρη** (ας τα ονομάσουμε Α και Β) και τους **τελεστές** που κάνουν τη σύγκριση και είναι οι εξής:

- **=** (το σύμβολο της ισότητας και ελέγχει αν οι δύο τιμές/μεταβλητές είναι πανομοιότυπες)
- **>** (το σύμβολο «μεγαλύτερο από» και ελέγχει αν η πρώτη τιμή είναι μεγαλύτερη από τη δεύτερη)
- **<** (το σύμβολο «μικρότερο από» και ελέγχει αν η πρώτη τιμή είναι μικρότερη από τη δεύτερη)
- **ανήκει?** (η εντολή αυτή ελέγχει αν η πρώτη τιμή ανήκει μέσα στην ομάδα των τιμών που ακολουθεί αντί για δεύτερη τιμή)

# Τι είναι το «λογικό ΑΝ… ΤΟΤΕ…»;

Ο προγραµµατισµός δεν είναι µια απλή οµάδα εντολών - διαδικασιών που πρέπει να εκτελεστούν µε καθορισµένη σειρά. Ο σωστός προγραµµατιστής πρέπει να λαµβάνει υπόψη του και το περιβάλλον στο οποίο «τρέχει» το πρόγραµµα καθώς, επίσης, και τις κινήσεις του χρήστη. Για παράδειγµα, σε προηγούµενες δραστηριότητες αυτού του κεφαλαίου φτιάξαµε διαδικασίες που δηµιουργούν τετράγωνο, εφόσον ο χρήστης έδινε µια τιµή. Τι γίνεται αν ο χρήστης δώσει µια µηδενική ή µια τεράστια τιµή; Κανείς δεν του το απαγορεύει αυτό, οπότε είναι δυνατόν. Αν, συµβεί κάτι τέτοιο, τότε είτε το πρόγραµµα θα εµφανίσει στην οθόνη κάποιο περίεργο αποτέλεσµα είτε κάποιο µήνυµα λάθους. Αυτό δεν είναι σωστός προγραµµατισµός. Ο επαγγελµατίας προγραµµατιστής πρέπει να

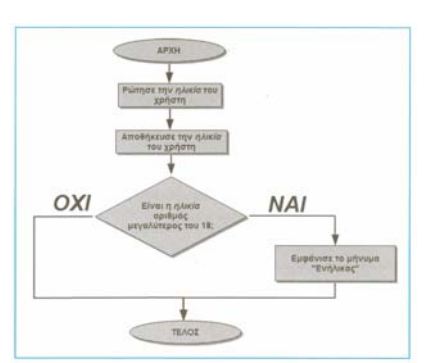

AEISE HARVOOR

<span id="page-11-0"></span>προβλέπει και να µην επιτρέπει να γίνονται σφάλµατα. Ένας από τους µεγαλύτερους βοηθούς του προγραµµατιστή σε αυτό τον τοµέα είναι η διαδικασία ΑΝ ... ΤΟΤΕ ... η οποία συντάσσεται ως εξής:

# **ΑΝ συνθήκη ΤΟΤΕ εντολές**

Το λογικό ΑΝ... ΤΟΤΕ... είναι μια διαδικασία της γλώσσας προγραμματισμού κατά την οποία το πρώτο κομμάτι (το ΑΝ ΣΥΝΘΗΚΗ) ελέγχει αν η συνθήκη που του βάλαμε είναι αληθής (ισχύει), οπότε εκτελούνται οι εντολές που ακολουθούν το ΤΟΤΕ.

Ποιες εντολές της Logo χρησιμοποιούν το λογικό ΑΝ… ΤΟΤΕ… (για την υποστήριξη της Επιλογής) ;

Υπάρχουν δύο εντολές που χρησιμοποιούν το λογικό ΑΝ... ΤΟΤΕ... στη Logo, η ΑΝ και η ΑΝΔΙΑΦΟΡΕΤΙΚΑ.

Πως χρησιμοποιείται η εντολή ΑΝ;

Η εντολή ΑΝ συντάσσεται ως εξής:

#### **ΑΝ συνθήκη "διαδικασία**

AN συνθήκη [εντολή 1 εντολή 2 ... εντολή v] *όπου εντολή 1 εντολή 2 ... εντολή ν* οι εντολές που θα πρέπει να εκτελεστούν στην περίπτωση που η συνθήκη ισχύει.

Σχηματικά:

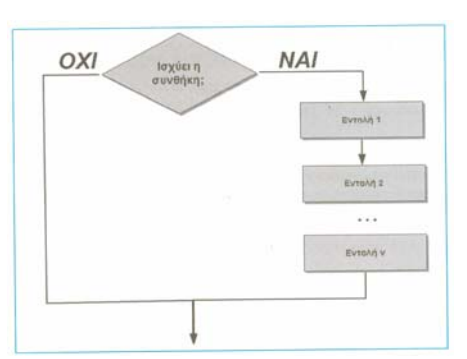

Έστω, λοιπόν, ότι η διαδικασία είναι το τετράγωνο που φτιάξαμε πιο πάνω. Η συνθήκη θα μπορούσε να είναι: το να μην είναι η πλευρά μεγαλύτερη από 100. Θα είχαμε κάτι σαν αυτό:

ΑΝ πλευρά < 101 "τετράγωνο

Παρατηρήστε ότι βάλαμε πλευρά < 101 και όχι πλευρά < 100. Αυτό το κάναμε, επειδή θέλουμε να «τρέξει» η διαδικασία στην περίπτωση που η πλευρά έχει μήκος 100. Αν βάζαμε < 100, τότε η διαδικασία δεν θα έτρεχε αν δίναμε στην πλευρά την τιμή 100. Τέλος, δεν πρέπει να ξεχνάμε το διάστημα (κενό) ανάμεσα σε κάθε διαφορετικό μέλος αυτής.

Ας το εξηγήσουμε λίγο αυτό. Αν η συνθήκη (π.χ. πλευρά < 101) είναι αληθής, τότε θα εκτελεστεί η πρώτη εντολή (εντολή1). Αν η συνθήκη είναι λάθος (ψευδής), τότε θα εκτελεστεί η δεύτερη (εντολή2).

# Πως χρησιμοποιείται η εντολή ΑΝΔΙΑΦΟΡΕΤΙΚΑ;

Για να καταλάβουμε τη διαφορά της ΑΝΔΙΑΦΟΡΕΤΙΚΑ από την ΑΝ, θα τροποποιήσουμε τον πιο πάνω αλγόριθμο ως εξής:

1. Ρώτησε το χρήστη πόσων χρονών είναι.

2. Διατήρησε την απάντηση που δόθηκε.

3. Αν η απάντηση είναι αριθμός μεγαλύτερος του 18,τότε εμφάνισε το μήνυμα "Ενήλικας", αλλιώς εμφάνισε το μήνυμα "Παιδί".

Με τρεις εντολές ΑΝ θα μπορούσαμε να έχουμε το ίδιο αποτέλεσμα (ΑΝ αριθμός <18 ΤΟΤΕ..., ΑΝ αριθμός =18 ΤΟΤΕ..., ΑΝ αριθμός >18 ΤΟΤΕ...), αλλά υπάρχει πιο εύκολος τρόπος. Η ΑΝΔΙΑΦΟΡΕΤΙΚΑ είναι η εντολή που χρησιμοποιείται αν θέλουμε να δούμε αν ισχύει μια συνθήκη ή αν ισχύει η αντίθετή της.

Η εντολή ΑΝΔΙΑΦΟΡΕΤΙΚΑ συντάσσεται ως εξής:

**ΑΝΑΔΙΑΦΟΡΕΤΙΚΑ συνθήκη [εντολές\_1] [εντολές\_2]** όπου *εντολές\_1* οι εντολές που θα πρέπει να εκτελεστούν αν ισχύει η συνθήκη και *εντολές\_2* οι εντολές που θα πρέπει να εκτελεστούν στην περίπτωση που η συνθήκη δεν ισχύει.

Σχηματικά:

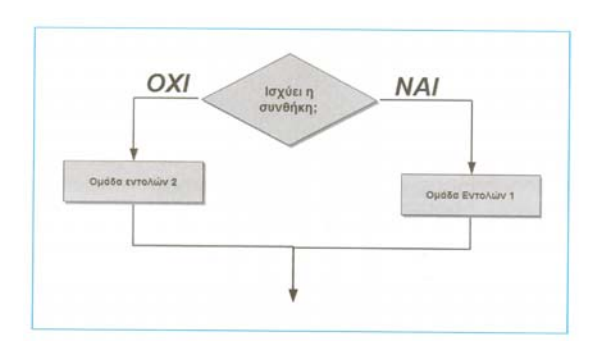

#### *Δημιουργώντας πιο σύνθετες εφαρμογές με τη Logo*

# Τι είναι το κουμπί στο MicroWorlds Pro;

Κουμπί είναι ένα αντικείμενο (στον προγραμματισμό *αντικείμενο* ονομάζουμε οτιδήποτε έχει ξεχωριστές ιδιότητες) στην Επιφάνεια εργασίας το οποίο προσομοιώνει τη χρήση ενός πραγματικού κουμπιού και εκτελεί συγκεκριμένες εντολές ή διαδικασίες κάθε φορά που κάνουμε κλικ πάνω του.

# <span id="page-12-0"></span>Πώς δημιουργείται ένα κουμπί;

Αν θέλουμε να δημιουργήσουμε ένα κουμπί που να ενεργοποιεί τη διαδικασία τρίγωνο (*ΣΤΚ ΕΠΑΝΑΛΑΒΕ 3 [ΜΠ 100 ΔΕ 120]*), πα τάμε το κουμπί *Δημιουργία Κουμπιού* της Γραμμής εργαλείων αφού μετακινήσουμε το δείκτη στο σημείο της Επιφάνειας εργασίας όπου επιθυμούμε να εμφανίζεται το κουμπί μας, κάνουμε κλικ.

Θα εμφανιστεί το παρακάτω παράθυρο:

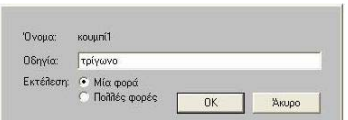

Το όνομα του κουμπιού που δίνει το MicroWorlds Pro είναι το «κουμπί1». Στο πλαίσιο κειμένου *Οδηγία:* μπορούμε να δώσουμε το όνομα της διαδικασίας (ή αναλυτικά μια σειρά εντολών) που θέλουμε να εκτελούνται κάθε φορά που πατάμε το κουμπί μας. Στο πεδίο αυτό θα γράψουμε το όνομα της διαδικασίας *τρίγωνο*.

Τέλος, το MicroWorlds Pro μας δίνει τη δυνατότητα οι εντολές αυτές να εκτελούνται μία φορά (τη στιγμή που θα κάνουμε κλικ πάνω στο κουμπί) ή πολλές φορές.

Όταν τελειώσουμε, πατάμε ΟΚ και βλέπουμε πως ένα νέο κουμπί έχει δημιουργηθεί πάνω στην Επιφάνεια εργασίας: το κουμπί. ΤΩίνωνο Κάνουμε κλικ πάνω του και θα εκτελ εστεί η διαδικασία *τρίγωνο*.

Παρατηρούμε πως το κείμενο που αναφέρεται πάνω στο κουμπί είναι και το όνομα της διαδικασίας (ή ολόκληρη η σειρά των εντολών) με την οποία έχει συνδεθεί. Καλό είναι λοιπόν τα ονόματα των διαδικασιών μας είναι να είναι αντίστοιχα του περιεχομένου τους, έτσι ώστε να μην μπερδεύουμε το χρήστη.

Π ώς μπορούμε να χρησιμοποιήσουμε ένα κουμπί για τη διαρκή εκτέλεση εντολών;

Έστω πως θέλουμε να κάνουμε τη χελώνα μας να κινείται συνεχώς προς τα μπροστά. Δημιουργούμε ένα κουμπί:

και μέσα στο πλαίσιο *Οδηγία*: γράφουμε την εντολή *ΜΠ 20*. Αν τώρα επιλέξουμε *Εκτέλεση: Πολλές φορές* και πατήσουμε *ΟΚ*, θα δημιουργήσουμε ένα νέο κουμπί Μπερ στην Επιφάνεια εργασίας. Κάνοντας κλικ πάνω του, η χελώνα ξεκινά να κινείται ασταμάτητα. Για να σταματήσουμε την κίνησή της, θα κάνουμε κλικ στο κουμπί της Γραμμής εργαλείων.

Τι είναι το πλαίσιο κειμένου στο MicroWorlds Pro;

Πλαίσιο κειμένου είναι ένα αντικείμενο που μπορεί να τοποθετηθεί στην Επιφάνεια εργασίας και να περιέχει κείμενο. Ένα πλαίσιο έχει συγκεκριμένες διαστάσεις και όνομα. Μέσα σ' αυτό μπορούν να εκτελεστούν εντολές εξόδου ή να γράψει απευθείας ο χρήστης.

# Πώς δημιουργούμε και τροποποιούμε ένα πλαίσιο κειμένου;

Κάνουμε κλικ στο κουμπί *Δημιουργία πλαισίου κειμένου* πάνω στη Γραμμή εργαλείων. Στη συνέχεια κάνουμε κλικ στο σημείο που επιθυμούμε να εμφανιστεί το πλαίσιο μας και «τραβάμε» με το δείκτη του ποντικιού την κάτω δεξιά γωνία του για να του δώσουμε τις διαστάσεις που επιθυμούμε. Παρατηρούμε πως τα πλαίσιά μας έχει συγκεκριμένο όνομα και, αν κάνουμε κλικ στο όνομα αυτό, μπορούμε να πληκτρολογήσουμε κείμενο μέσα σε αυτό.

του πλαισίου και μετά κάνουμε κλικ στην επιλογή *Επεξεργασία*. Θα εμφανιστεί το παρακάτω παράθυρο στο οποίο Επιπλέον, μπορούμε να αλλάξουμε το όνομα του πλαισίου μας. Κάνουμε δεξί κλικ πάνω στην περιοχή κειμένου είναι δυνατόν να αλλάξουμε το όνομα και κάποιες παραμέτρους εμφάνισης του πλαισίου:

# Ποιες βασικές εντολές ισχύουν για τα πλαίσια κειμένου;

Επειδή είναι δυνατόν να έχουμε περισσότερα από ένα πλαίσια κειμένου, θα πρέπει να είναι σαφές κάθε φορά σε π οιο πλαίσιο αναφέρονται οι εντολές μας. Για το λόγο αυτό, κάθε φορά που θέλουμε να εκτελέσουμε εντολές που αφορούν ένα πλαίσιο πληκτρολογούμε πρώτα το όνομά του πλαισίου σαν να ήταν εντολή. Αν, για παράδειγμα, έχουμε ένα πλαίσιο που ονομάζεται *αποτέλεσμα*, θα πρέπει να γράψουμε τη λέξη:

#### *αποτέλεσμα,*

πριν από τη χρήση κάποιων από τις παρακάτω εντολές. Προσέχουμε να μην ξεχάσουμε το χαρακτήρα «,» (κόμμα) ο οποίος υποδεικνύει στον υπολογιστή πως αναφερόμαστε σε πλαίσιο κειμένου και όχι σε όνομα διαδικασίας.

• Εντολή ΤΥΠΩΣΕ (ΤΥ): Εμφανίζει μια λέξη, ένα κείμενο ή ένα αποτέλεσμα μιας μαθηματικής πράξης μέσα στο πλαίσιο μας. Συντάσσεται ακριβώς όπως η εντολή ΔΕΙΞΕ. Για παράδειγμα, έστω πως έχουμε δημιουργήσει το πλαίσιο *αποτέλεσμα* και τη διαδικασία *εμβαδό*:

KANE "ε (:βάση \* :ύψος) / 2 Τέ λος Για εμβαδό αποτέλεσμα, ΤΥ [Το εμβαδό του τριγώνου είναι:] ΚΑΝΕ "βάση 5 ΚΑΝΕ "ύψος 4 ΤΥ :ε

Το εμβαδό του τριγώνου είναι:  $10$ αποτέλεσμα

Η εκτέλεση της διαδικασίας αυτής θα μας δώσει τα εξής δεδομένα εξόδου μέσα στο πλαίσιο μας:

• Εντολή ΣΒΗΣΕΚΕΙΜΕΝΟ: Καθαρίζει το πλαίσιο κειμένου από οποιαδήποτε κείμενο περιέχεται σε αυτό.

# <u>Πως μπορούμε να κάνουμε μια σειρά εντολών να επαναλαμβάνεται διαρκώς;</u>

Υπάρχουν περιπτώσεις όπου θα χρειαστεί κάποιες εντολές να επαναλαμβάνονται διαρκώς. Με την εντολή ΣΥΝΕΧΩΣ μια ομάδα εντολών επαναλαμβάνεται χωρίς να σταματάει. Συντάσσεται ως εξής:

# **ΣΥΝΕΧΩΣ [εντολή/εντολές]**

Αν για παράδειγμα, δώσουμε ΣΥΝΕΧΩΣ [ΜΠ 1] η χελώναθα προχωράει προς τα μπροστά διαρκώς και θα σταματήσει μόνο όταν πατήσουμε το κουμπί Διακοπή όλων **ση Γραμμή εργαλείων.** 

Π ως μπορούμε να καταλάβουμε ότι δυο χελώνες βρίσκονται στο ίδιο σημείο στη Σείδα;

Αυτό μπορεί να γίνει χρησιμοποιώντας την εντολή *ΑΓΓΙΖΕΙ?* Η συνθήκη αυτή ελέγχει αν δύο χελώνες βρίσκονται στο ίδιο σημείο στην Επιφάνεια εργασίας (αν δηλαδή έχουν αγγίξει η μια την άλλη). Συντάσσεται ως εξής:

# **ΑΓΓΙΖΕΙ? "χελώνα1 "χελώνα2**

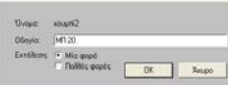

<span id="page-13-0"></span>Όπου *χελώνα1* και *χελώνα2* τα ονόματα των δύο χελωνών. Άρα, έχει νόημα αν συντάσσεται ύστερα από μια εντολή επιλογής ΑΝ ή Α ΝΔΙΑΦΟΡΕΤΙΚΑ.

Για παράδειγμα, αν έχουμε δυο χελώνες x1 και x2:

#### ΑΓΓΙΖΕΙ? "x1 "x2

Πως μπορούμε να στρίψουμε μια χελώνα προς την κατεύθυνση μιας άλλης;

Η εντολή με την οποία στρέφεται μια χελώνα προς την κατεύθυνση μιας άλλης (χωρίς να χρειάζεται να υπολογίσουμε τις μοίρες) είναι η ΚΟΙΤΑΠΡΟΣ. Συντάσσεται ως εξής:

#### **"χελώνα1, ΚΟΙΤΑΠΡΟΣ "χελώνα2**

Όπου *χελώνα1* η χελώνα που θέλουμε να στραφεί προς τη *χελώνα2.* Προσοχή, το πιο συχνό συντακτικό λάθος είναι να ξεχάσει κανείς το χαρακτήρα «,» (κόμμα) μετά το όνομα της πρώτης χελώνας.

Πως μπορούμε να σταματήσουμε την εκτέλεση μιας διαδικασίας;

Η εντολή ΣΤΑΜΑΤΗΣΕΜΕ, αν δοθεί μέσα σε μια διαδικασία τερματίζει την εκτέλεσή της.

Πως μπορούμε να προκαλέσουμε μια χρονική καθυστέρηση στο πρόγραμμα;

Όταν έχουμε μια επανάληψη (όπως με την εντολή ΣΥΝΕΧΩΣ) υπάρχουν φορές που χρειάζεται να γίνει μία παύση στη διαδικασία. Η παύση αυτή γίνεται με την εντολή ΠΕΡΙΜΕΝΕ η οποία συντάσσεται ως εξής:

**Π** ύει δέκατα του δευτερολέπτου) **ΕΡΙΜΕΝΕ αριθμός** (όπου *αριθμός* ένας αριθμός ο οποίος αντιπροσωπε Δηλαδή το *ΠΕΡΙΜΕΝΕ 50* σημαίνει παύση για 5 δευτερόλεπτα.

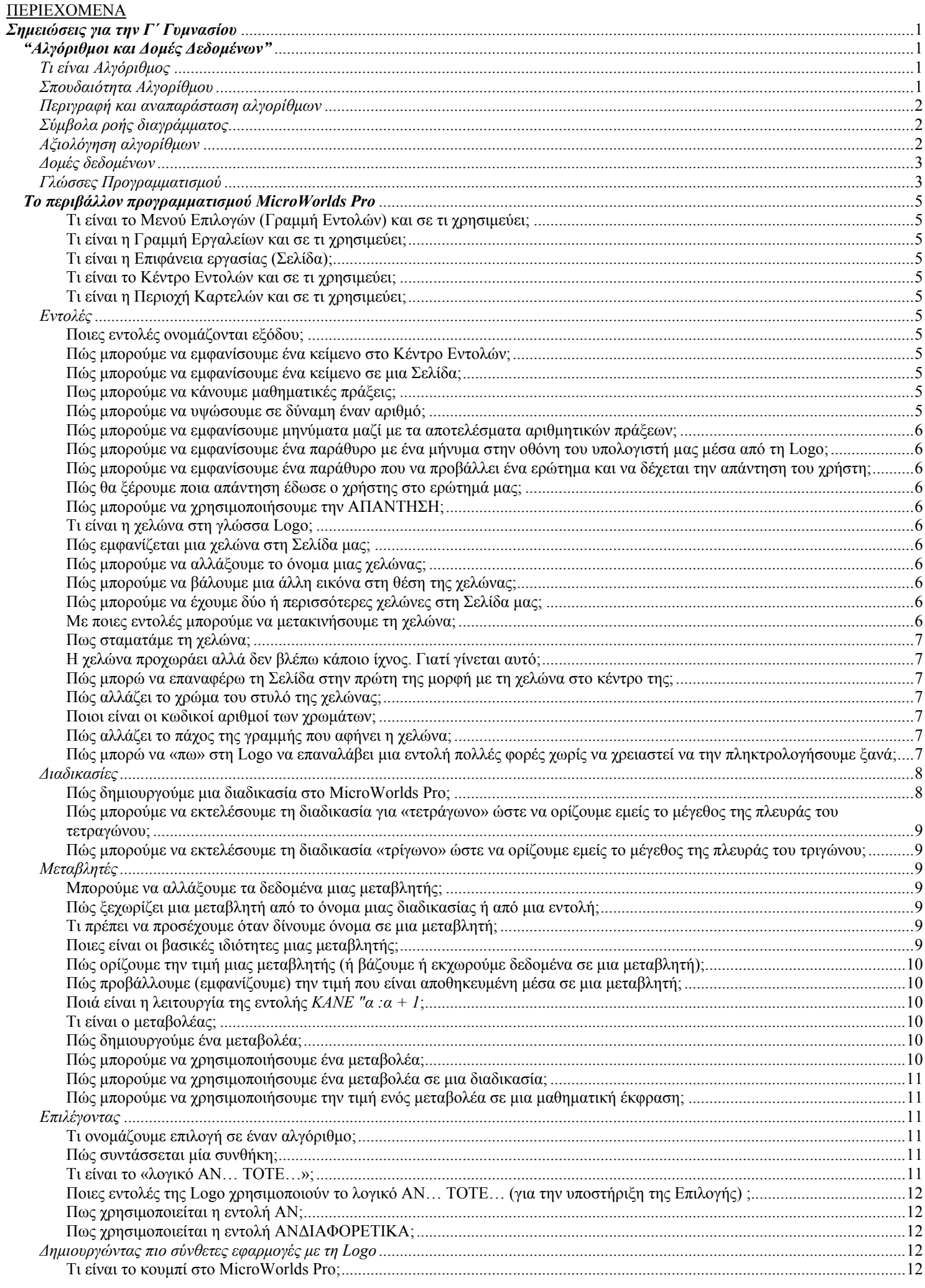

14<sup>°</sup> Γυμνάσιο Λάρισας

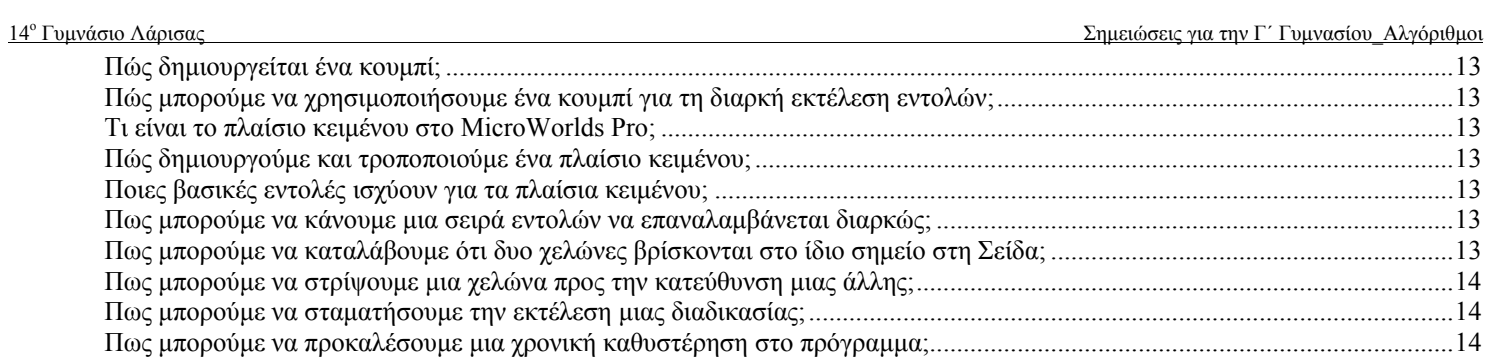